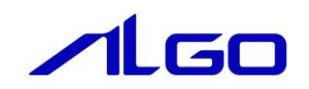

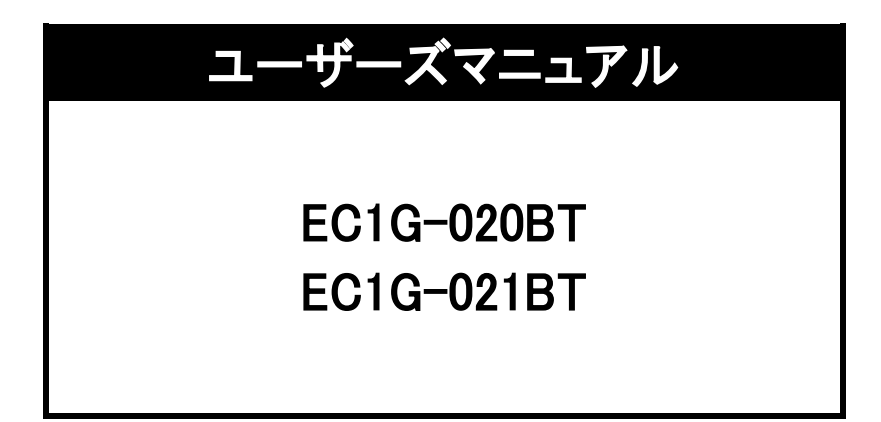

# 安全にお使いいただくために

本製品を安全かつ正しく使用していただくために、お使いになる前に本書をお読みいただき、十分に理解していただくようお願 い申し上げます。

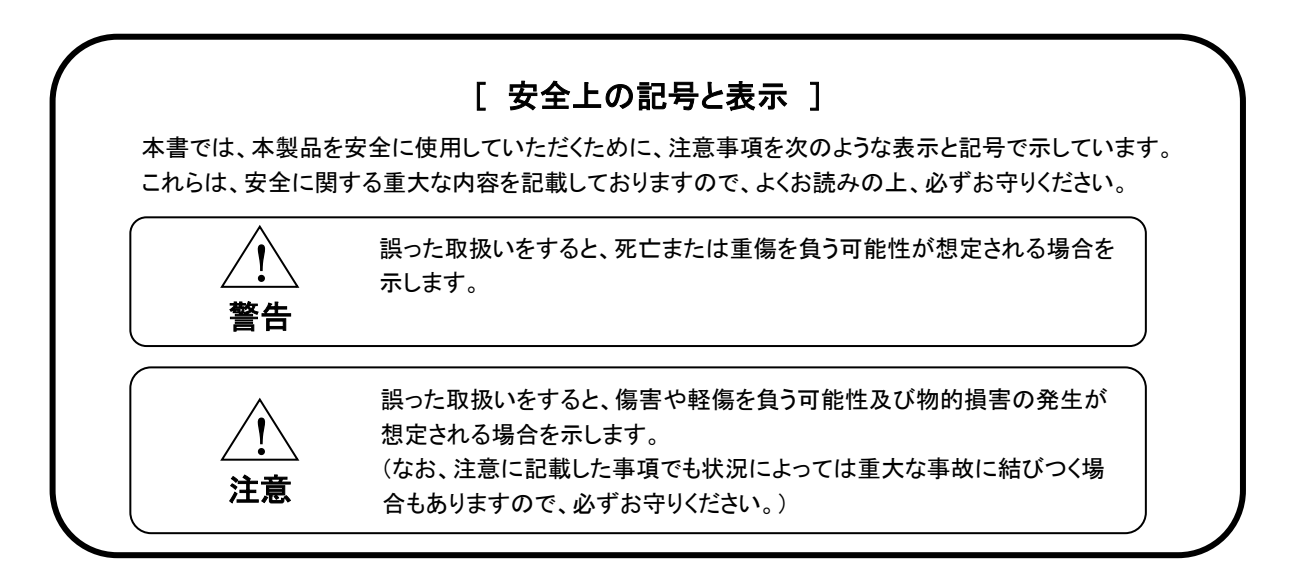

### [ 消耗品と有寿命品について ]

本製品は多数の機構部品、電機部品から構成されています。その中には消耗品と有寿命品も含まれています。 消耗品は使用頻度や使用量により消耗の進行が異なります。定期的な交換または修理を推奨します。本体の 保証期間内であっても有償となります。

有寿命品はメーカーの製品保証範囲の部品ではありますが、本製品の使用頻度/経過時間、使用環境(温度・ 湿度など)等により、劣化/摩耗が進行し、寿命が著しく短くなる可能性があります。長期間安定してご使用する 場合には、安全面の観点から早期の部品交換が必要になります。本体の保証期間内であっても部品代は有償 となる場合があります。消耗品と有寿命品の例を下記に示します。

<例>本製品に搭載されていない部品を含みます。

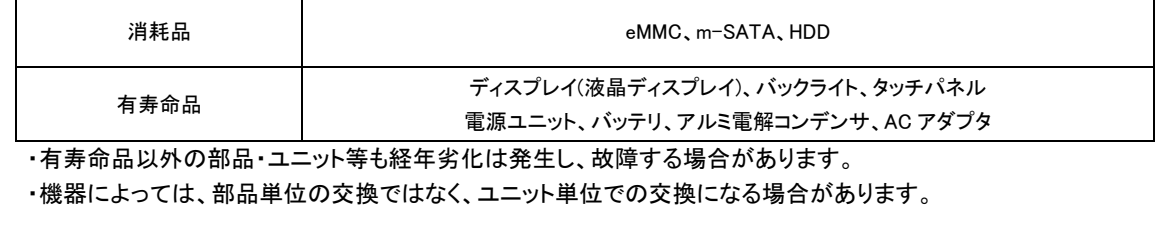

- 警告 <u>!)</u>
- 本製品をご使用になられる前に必ず本書をよくお読みいただいた上で、ご使用ください。
- 本製品の設置や接続は、電気的知識のある技術者が行ってください。設置や交換作業の前には必ず本製 品の電源をお切りください。
- 本製品は本書に定められた仕様や条件の範囲内でご使用ください。
- 異常が発生した場合は、直ちに電源を切り、原因を取除いた上で、再度電源を投入してください。
- 故障や通信異常が発生した場合に備えて、お客様でフェールセーフ対策を施してください。
- 本製品は原子力及び放射線関連機器、鉄道施設、航空機器、船舶機器、航空施設、医療機器などの人身 に直接関わるような状況下で使用されることを目的として設計、製造されたものではありません。人身に直 接関わる安全性を要求されるシステムに適用する場合には、お客様の責任において、本製品以外の機器・ 装置をもって人身に対する安全性を確保するシステムの構築をしてください。

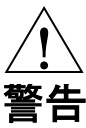

- 電源に許容範囲以上の電圧を印加しないでください。印加すると内部が破損するおそれがあります。
- 本製品の導電部分には直接触らないでください。製品の誤動作、故障の原因になります。
- 本製品を可燃性ガスのあるところでは使用しないでください。爆発のおそれがあります。
- 制御線や通信ケーブルは動力線、高圧線と一緒に配線しないでください。10cm 以上を目安として離して配線し てください。
- 本製品内に切粉や金属片などの異物が入らないようにしてください。
- 本製品は分解、修理、改造を行わないでください。
- 氷結、結露、粉塵、腐食性ガスなどがある所、油、薬品などがかかる所では使用しないでください。製品の損 傷、誤動作の原因となります。
- 入力端子には規定の電圧を印加してください。製品の損傷、誤動作の原因となります。
- 取付けネジは規定のトルクで締付けを行ってください。締付けがゆるいと本製品の脱落による破損や防滴効果 が得られないおそれがあります。締付けが強すぎると取付け部の破損のおそれがあります。
- 端子ネジは規定のトルクで締付けを行ってください。締付けがゆるいと抜けやすくなり、接触不良や誤動作、感 電のおそれがあります。
- ストレージは寿命がある消耗品です。定期的に交換が必要です。
- ストレージは電源を切った状態で抜差しを行ってください。ストレージや本製品が破損するおそれがあります。
- ストレージへアクセス中に電源を切らないでください。ストレージが破損するおそれがあります。
- UPS バッテリは寿命がある有寿命品です。UPS バッテリの交換は保証期間内でも有償になります。
- 2 時間以上充電しても充電が完了にならない場合は、本機の使用を中止してください。使用を続けると発熱、破損の 原因になることがあります。

注意 <u>!)</u>

- UPS バッテリはお客様ご自身で取外しや交換をしないでください。弊社へのセンドバック交換になります。
- 充電機能には高温下で充電を停止する保護機能が搭載されています。
- 高温環境下で使用し続けないでください。発熱、破損の原因になります。
- 表面に付着した汚れは、中性洗剤を使用して柔らかい布などで軽く拭き取ってください。シンナー、アンモニア、強 酸・強アルカリの溶剤は決して使用しないでください。
- 本製品を廃棄する際は、環境保護のため必ずお住いの市区町村の定めた方法に従って UPS バッテリと本体を処分 してください。

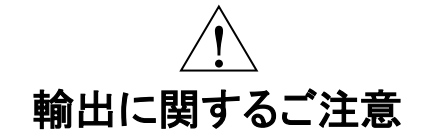

- 本製品は、外国為替および外国貿易法の規定により、戦略物資など輸出規制品です。日本国外に持ち出す場合 には、日本国政府の輸出許可申請などの手続きが必要です。
- LTE、無線 LAN は日本国内専用です。

※ ARM®は英国及びその他の国における ARM ホールディングス及びその子会社の登録商標です。

- ※ i.MX は米国及びその他の国における NXP Semiconductors 及びその子会社の登録商標です。
- ※ その他、製品名などの固有名詞は各社商標または登録商標です。

# 目次

## はじめに

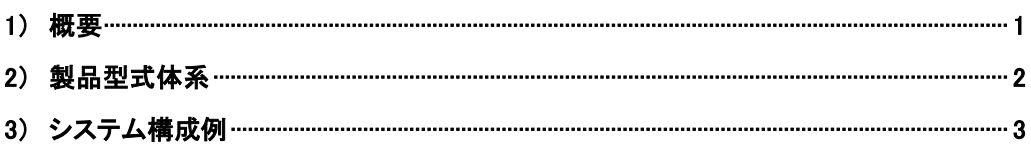

# 第1章 一般仕様

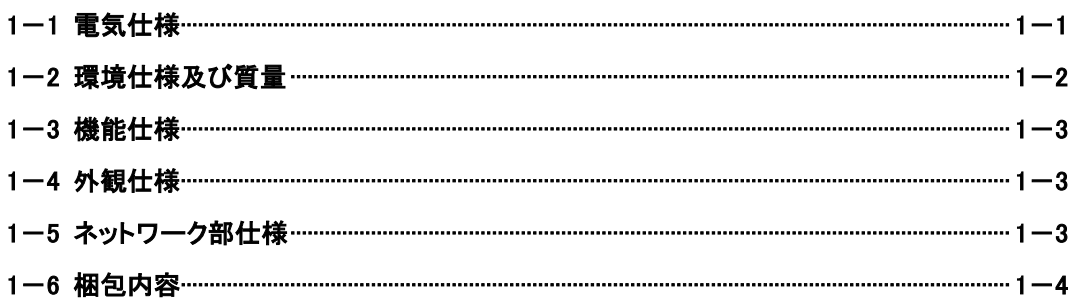

# 第2章 各部の名称

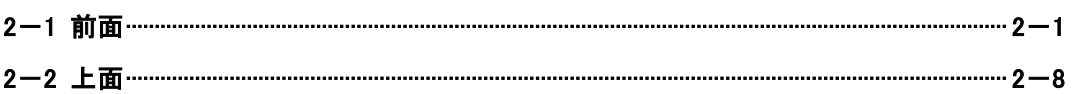

## 第3章 設置

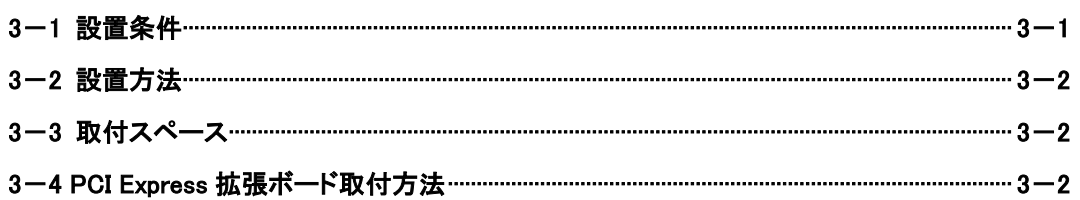

# 第4章 接続

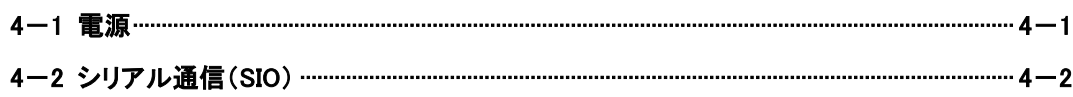

# 第5章 操作方法

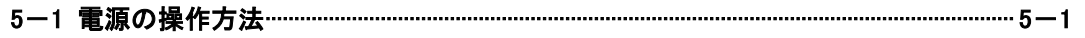

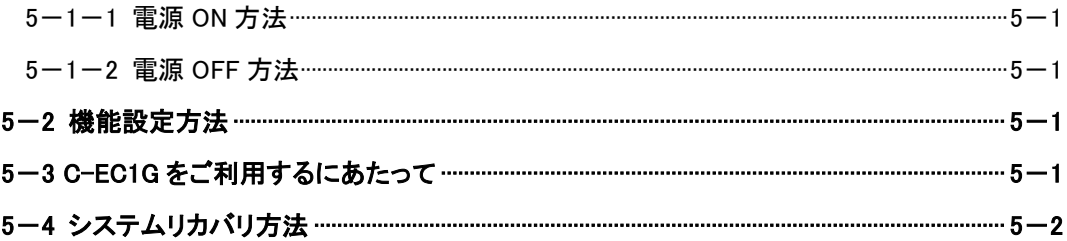

## 第6章 トラブルシューティング

## 第7章 外形寸法

# 第8章 オプション

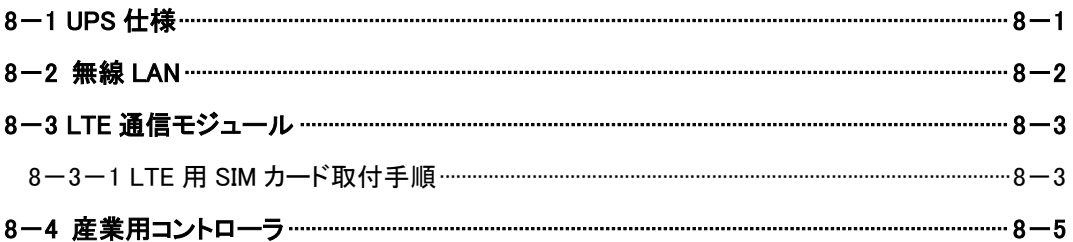

## 第9章 別売品

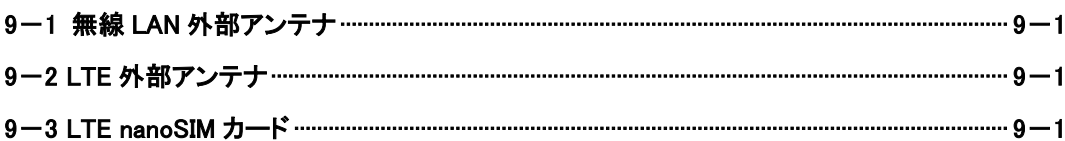

# 第10章 製品保証内容

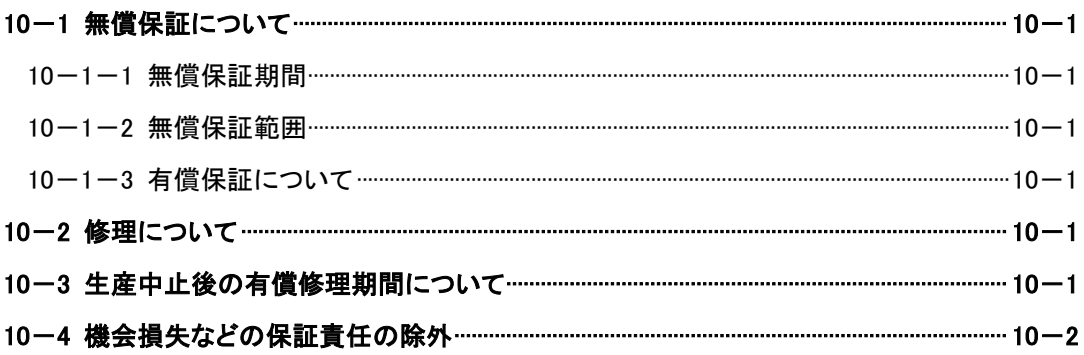

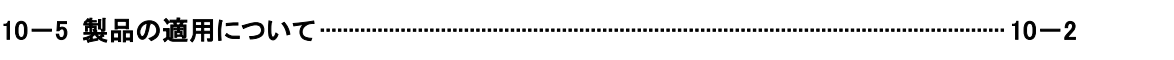

# <span id="page-7-0"></span>はじめに

### <span id="page-7-1"></span>1) 概要

本製品は NXP Semiconductors ARM® Cortex®-A53 Quad Core プロセッサを搭載した産業用組込み PC です。 本製品の特長を以下に示します。

- CPU は ARM® Cortex®-A53 Quad Core CPU である i.MX8M 1.3GHz を搭載
- メインメモリに LPDDR4 SDRAM 3GByte を搭載
- メインストレージに eMMC 16GByte を搭載
- サブストレージに microSD カードスロットを搭載、リカバリにも使用
- HDMI 出力を 1ch 搭載
- USB2.0 を3 ポート搭載
- **USB3.0を1ポート搭載**
- 有線 LAN(1000Base-T/100Base-TX/10Base-T)を 2ch 搭載
- シリアルインタフェースを搭載(D-Sub9 ピン) RS-232C/422/485 を 1ch 搭載(スイッチにより切換え選択)
- PCI Express Gen2 1 レーンを 2ch 搭載
- 電源は DC24V
- 以下の RAS 機能を搭載 (Ⅰ)ウォッチドッグタイマ (Ⅱ)温度監視(CPU 温度) (Ⅲ)高性能 RTC(Wake On RTC 機能搭載)
- RoHS/RoHS2 指令対応

<オプション>

オプションは全てメーカーオプションのため、発注時に指定してください。 発注後の追加はできません。

- UPS 機能を搭載可能(最大動作時間 5 分) (オプション)
- 無線 LAN(IEEE802.11a/b/g/n/ac) (W56 対応)を搭載可能(オプション)
- LTE 通信機能を搭載可能(ドコモ回線)(オプション) ※ 無線 LAN または LTE 通信を選択可能です。(同時搭載は不可)
- EtherCAT コントロールボードを搭載した産業用コントローラモデルを選択可能(オプション)

### <span id="page-8-0"></span>2) 製品型式体系

オプションは全てメーカーオプションのため、発注時に指定してください。発注後の追加はできません。

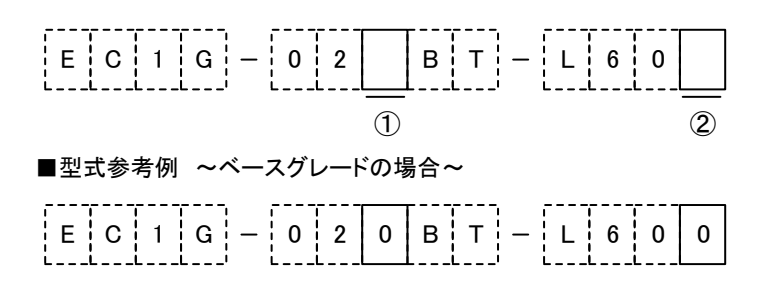

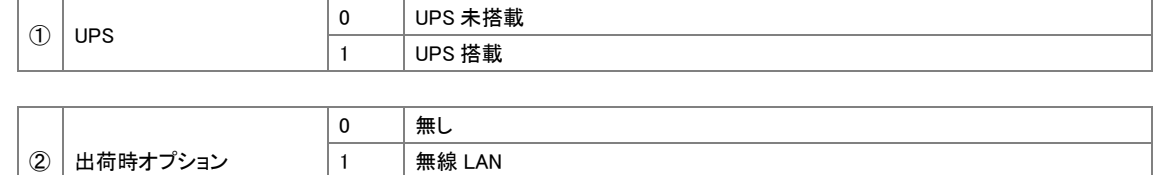

#### 産業用コントローラ 型式

産業用コントローラモデル

PCI Express Gen2 1 レーンに EtherCAT コントロールボードを固定搭載

 $2$  LTE

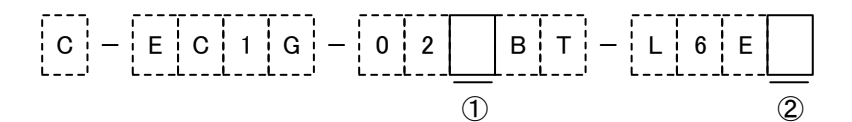

■型式参考例 ~ベースグレードの場合~

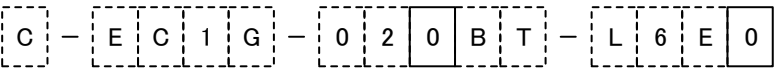

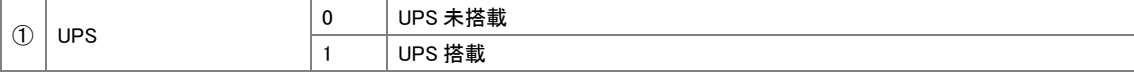

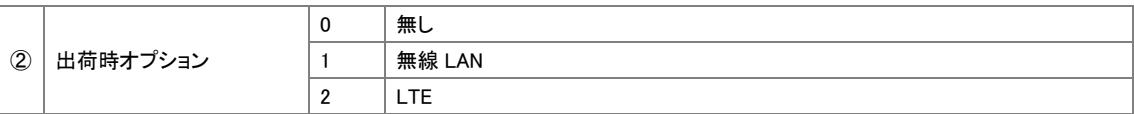

### 3) システム構成例

<span id="page-9-0"></span>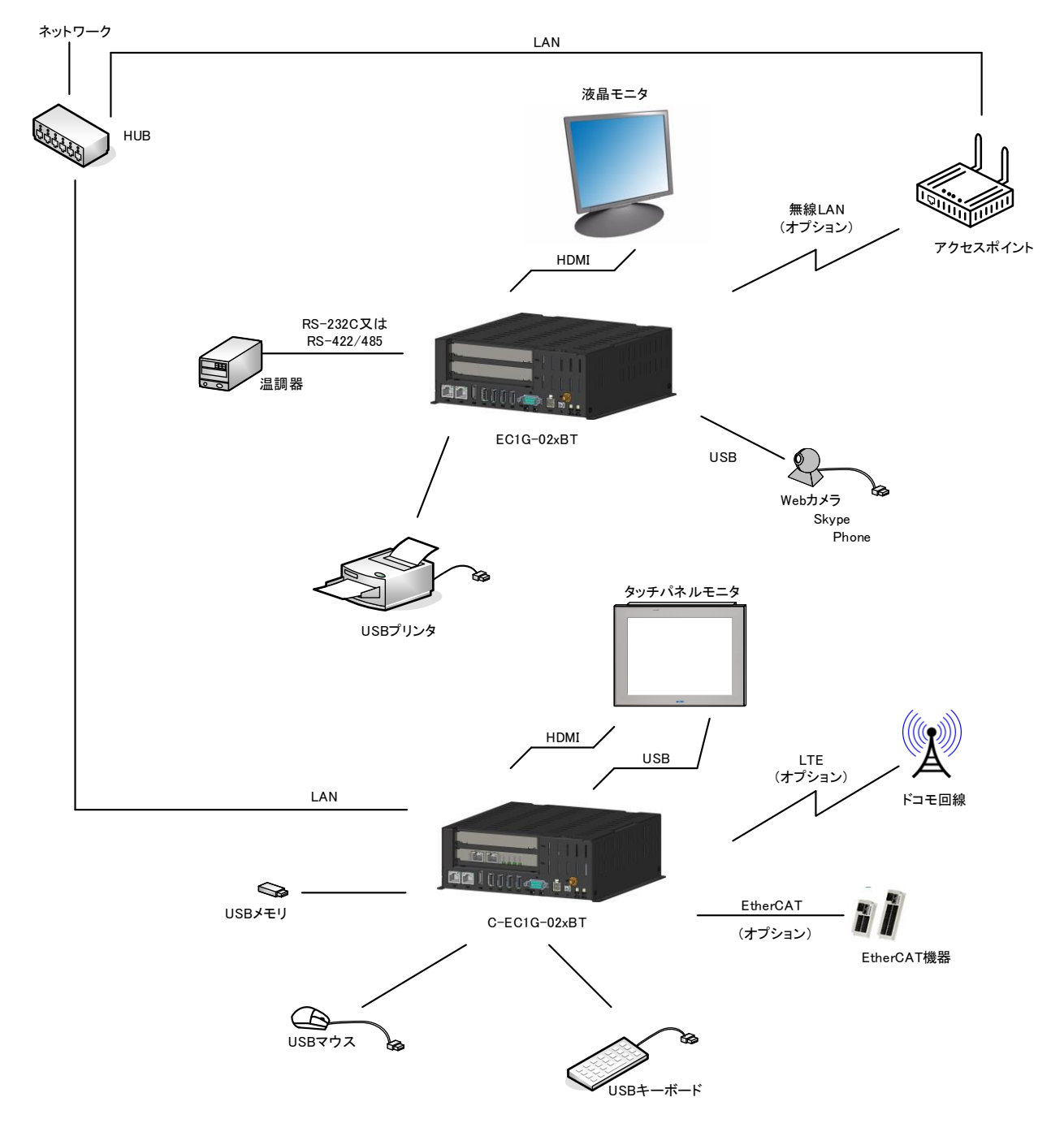

# <span id="page-10-0"></span>第1章 一般仕様

本章では、本製品の電気的仕様及び性能を一覧表形式で説明します。

### <span id="page-10-1"></span>1-1 電気仕様

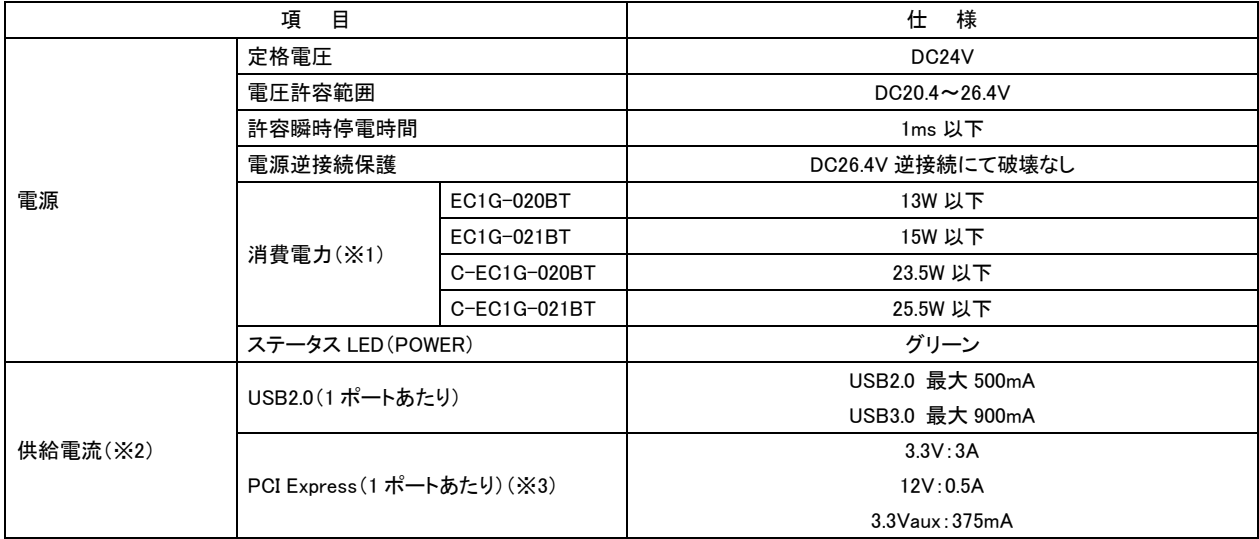

(※1) USB 機器などの周辺機器及び拡張ボードは未接続の状態での数値です。

(※2) UPS 搭載時、UPS バックアップ可能な電力供給は合計 14W までです。

(※3) PCIe 1 ポートあたりの合計電力は 10W 以下です。

## <span id="page-11-0"></span>1-2 環境仕様及び質量

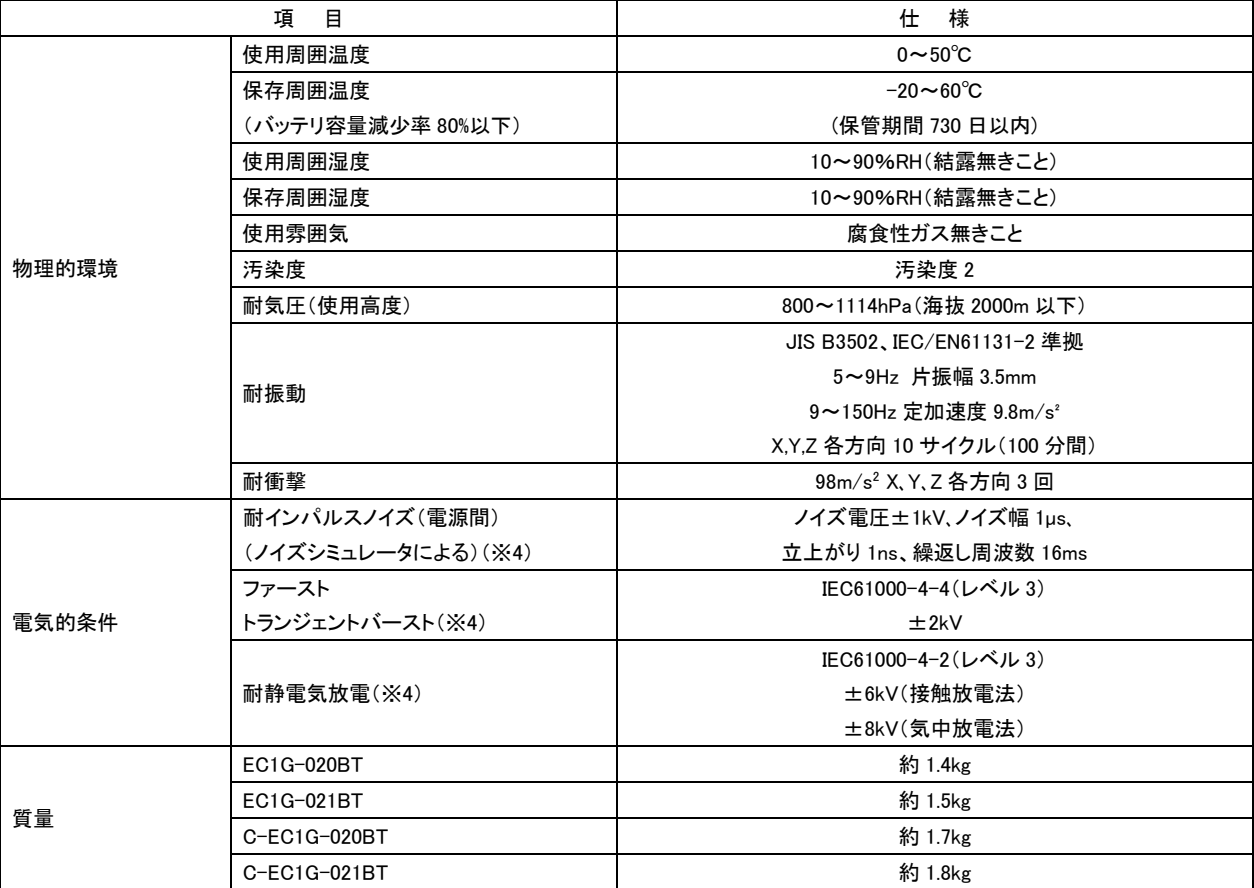

(※4) USB は対象外です。

### <span id="page-12-0"></span>1-3 機能仕様

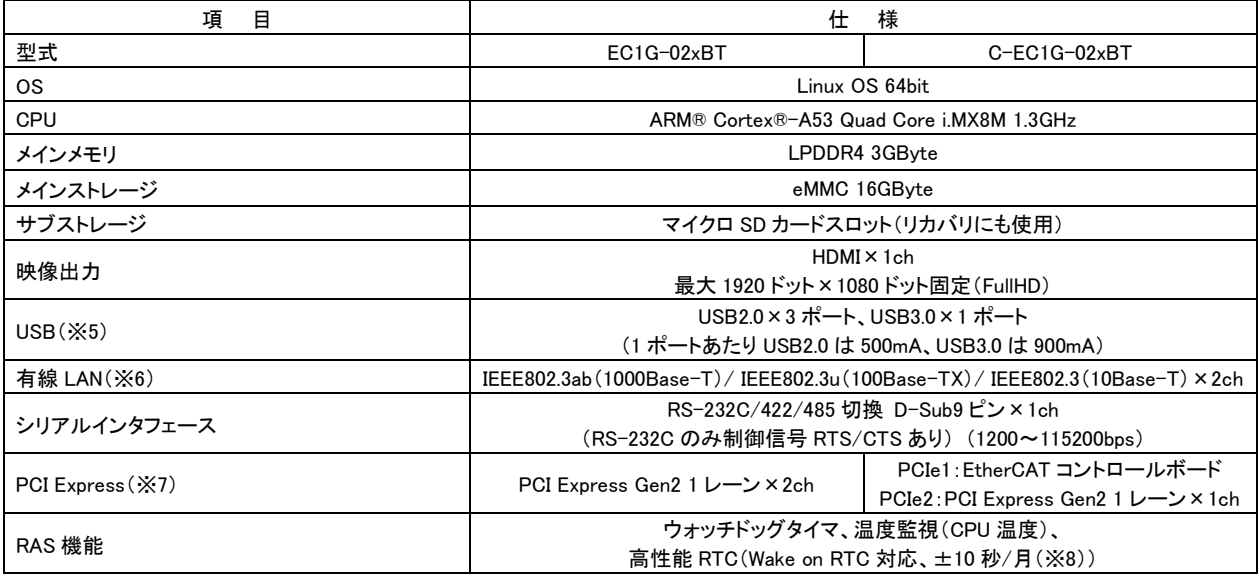

(※5) 全ての USB 機器の正常動作を保証するものではありません。

(※6) LAN コントローラの接続には、PCIe スイッチ IC を介しているため、通信速度が遅くなることがあります。

(※7) スロット 2 の接続には、PCIe スイッチ IC を介しているため、通信速度が遅くなることがあります。

 産業用コントローラモデルは 1ch となります。 (※8) 保証値ではありません。

### <span id="page-12-1"></span>1-4 外観仕様

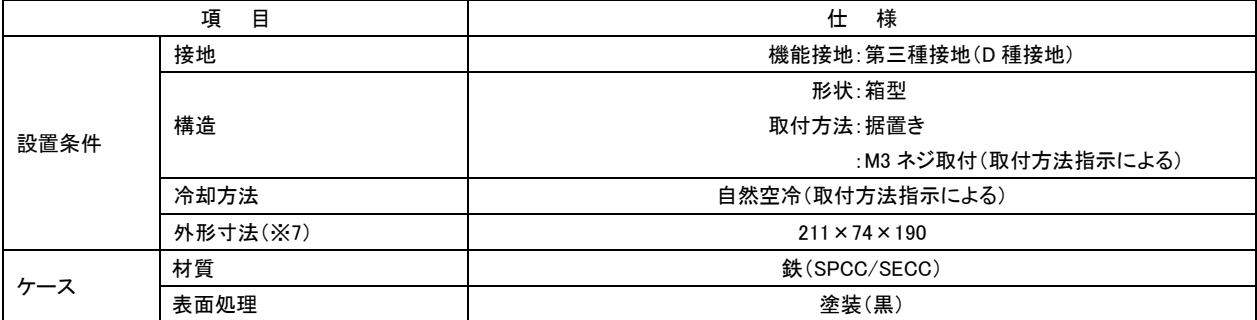

(※7) 突起部は含みません。(W)×(H)×(D)表記(単位:mm)

## <span id="page-12-2"></span>1-5 ネットワーク部仕様

<有線 LAN>

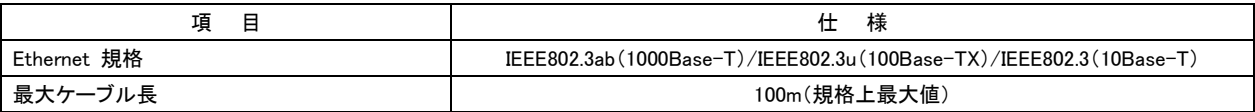

### <span id="page-13-0"></span>1-6 梱包内容

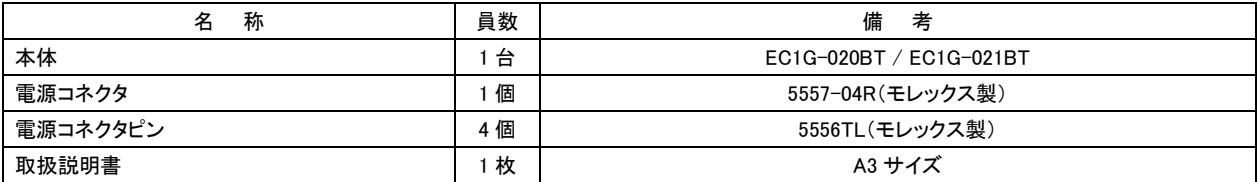

**■**<br>※ OS の開発環境については営業担当までお問い合わせください。

# <span id="page-14-0"></span>第2章 各部の名称

本章では、各部の名称と意味を説明します。

### <span id="page-14-1"></span>2-1 前面

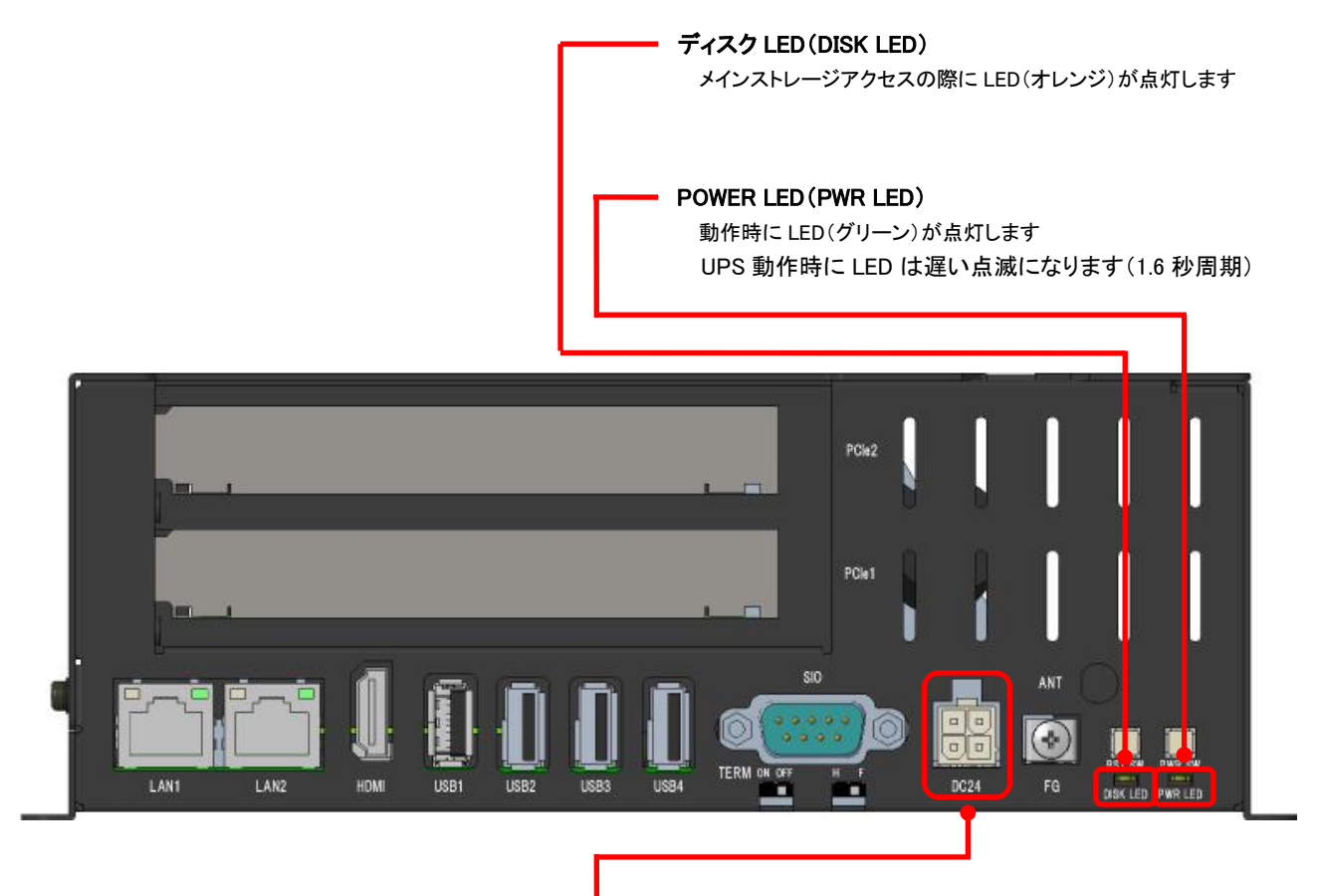

#### DC24V 電源コネクタ(DC24)

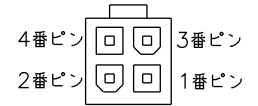

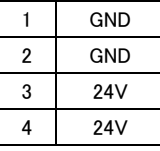

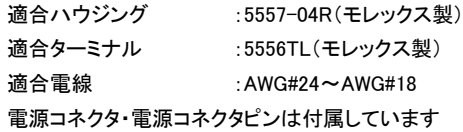

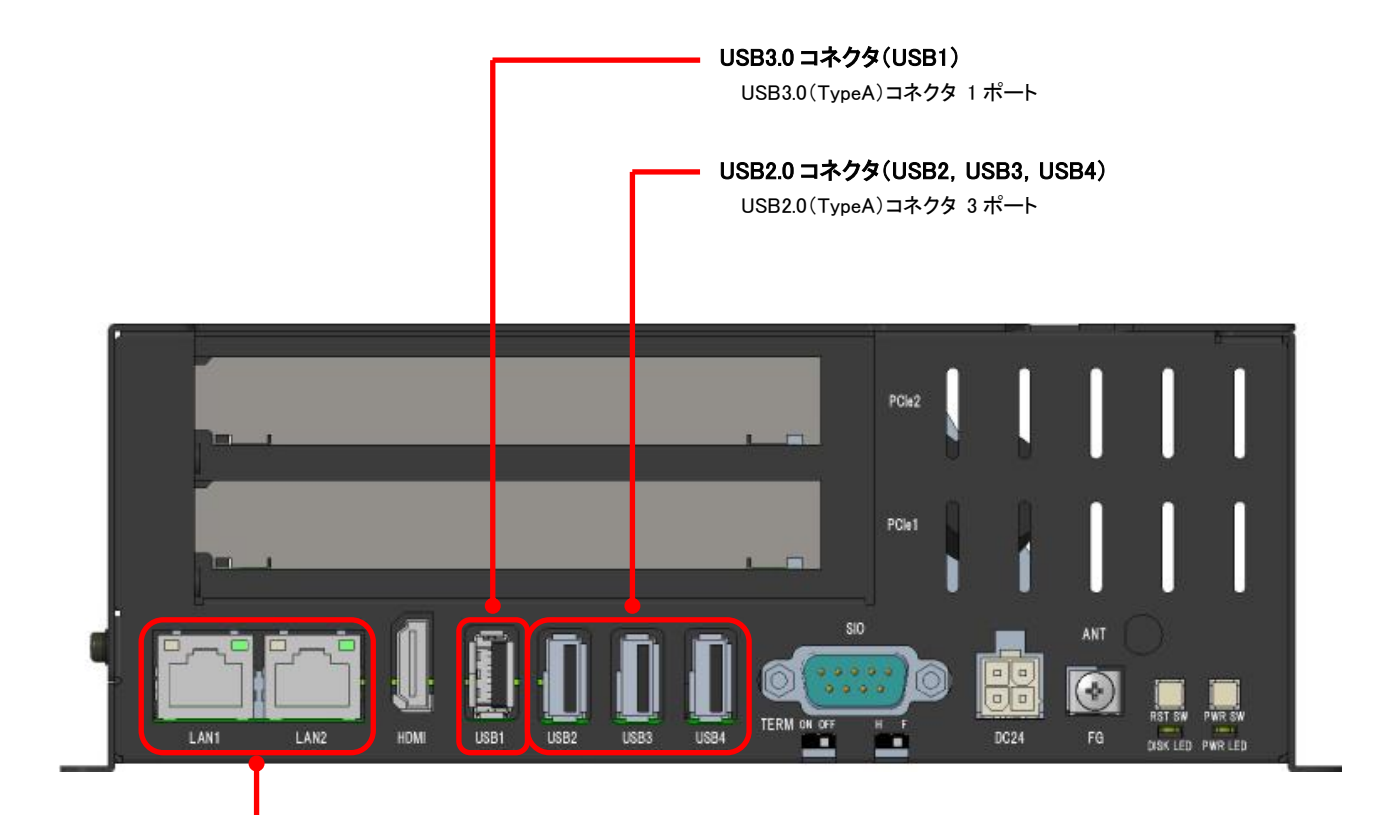

#### LAN コネクタ(LAN1, LAN2)

IEEE802.3ab(1000Base-T)/IEEE802.3u(100Base-TX)/ IEEE802.3(10Base-T)

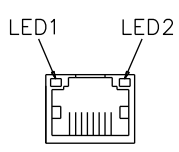

LED1:Link LED(オレンジ) Link 時 :点灯 Active 時 :点滅

LED2:10M/100M/1000M確認 LED(グリーン)

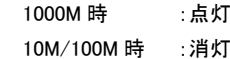

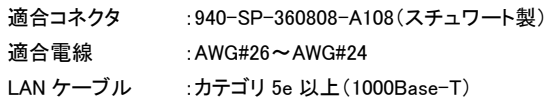

#### シリアルコネクタ(SIO)

RS-232C/RS-422/RS-485 の切換えはソフト設定となります

(同時使用は不可)

RS-422/RS-485 用に終端抵抗スイッチと全/半二重設定スイッチが 搭載されています

接続については「第 4 章 接続」を参照してください

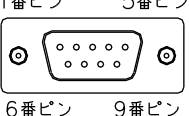

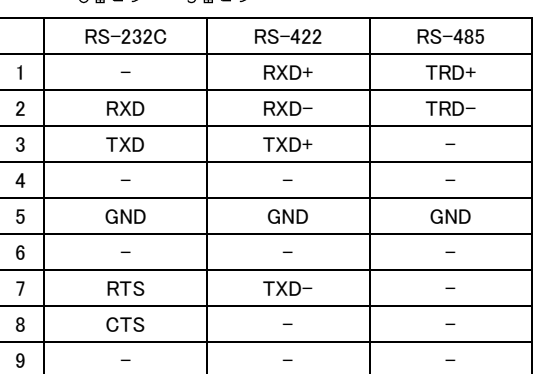

適合コネクタ :HDEB-9S(05)(ヒロセ電機製) 適合カバー :HDE-CTH(4-40)(10)(ヒロセ電機製) ロックネジはインチネジとなります

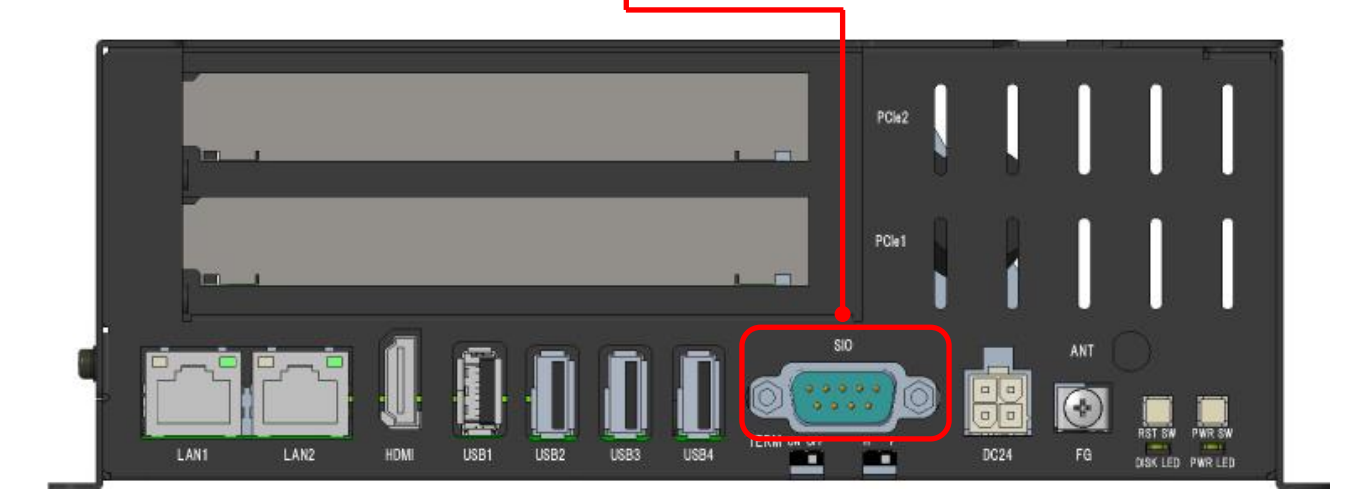

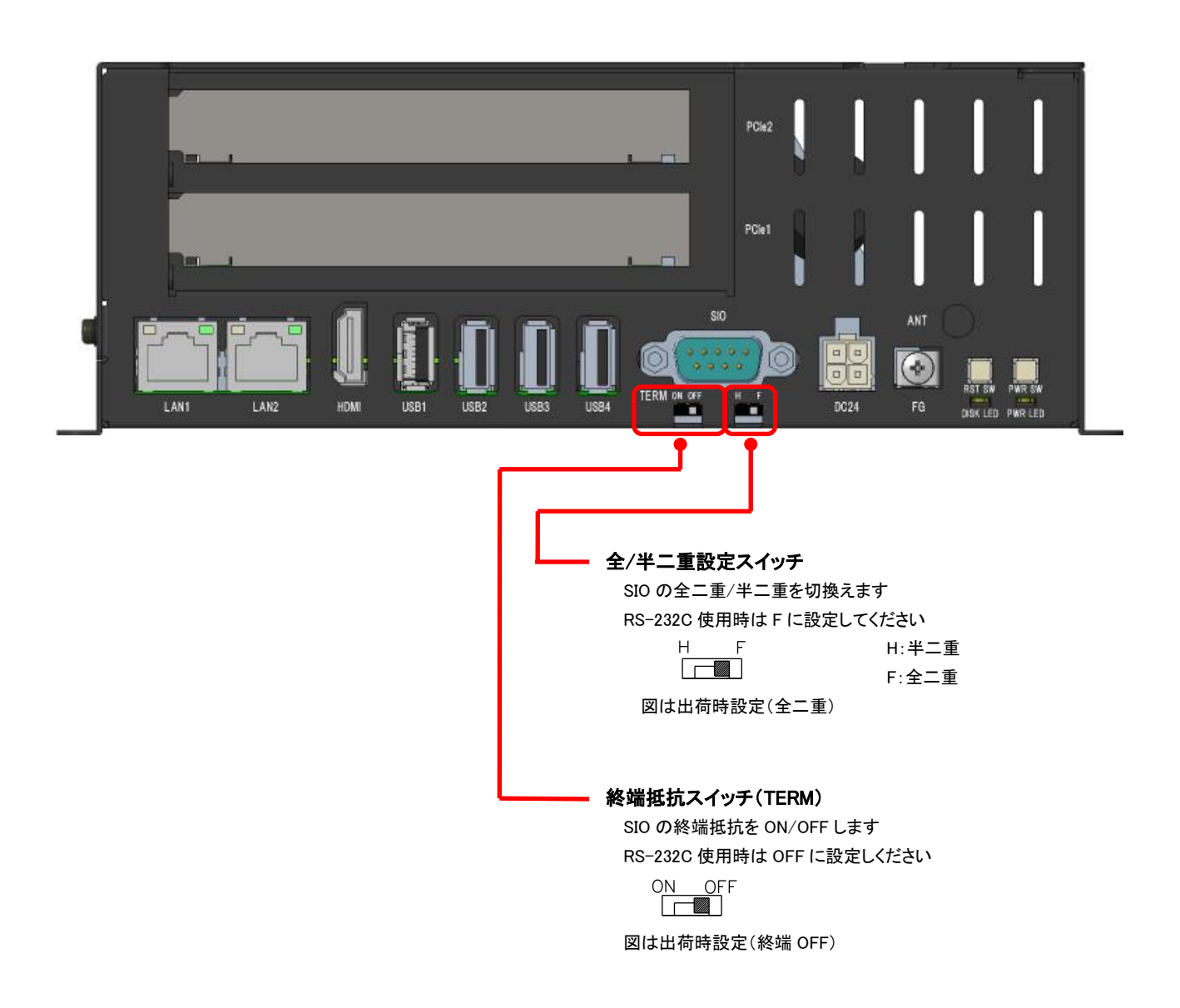

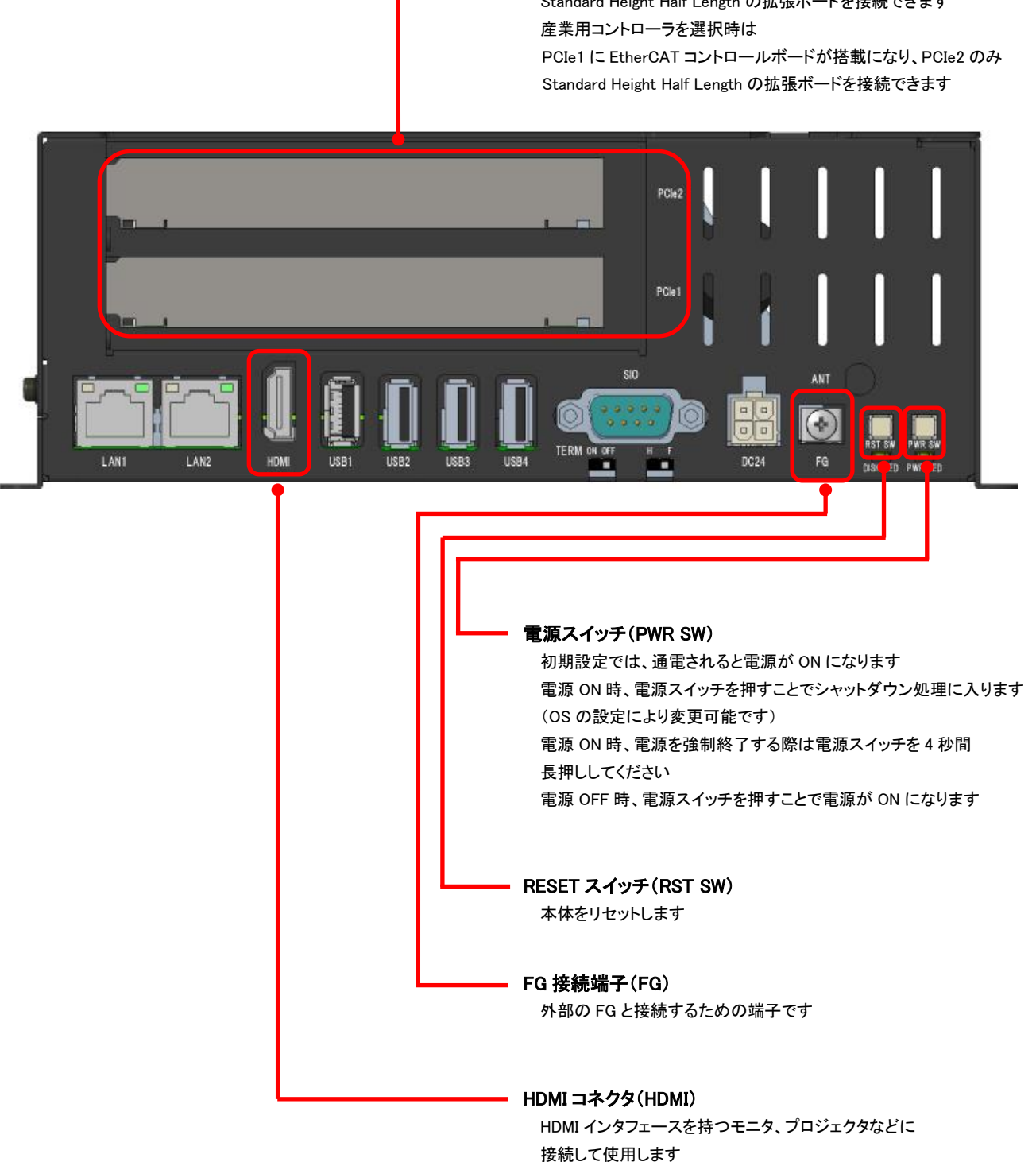

### PCI Express 拡張スロット(PCIe1, PCIe2)

PCI Express Gen2 1 レーンインタフェースです Standard Height Half Length の拡張ボードを接続できます <LTE オプションまたは無線 LAN オプション搭載時>

#### 外部アンテナ接続コネクタ(ANT)(オプション)

無線 LAN 搭載時、無線 LAN 外部アンテナ接続用端子が搭載されます LTE 搭載時、LTE 外部アンテナ接続用端子が搭載されます

無線 LAN 外部アンテナ・LTE 外部アンテナ(別売品)については 「第9章 別売品」を参照してください

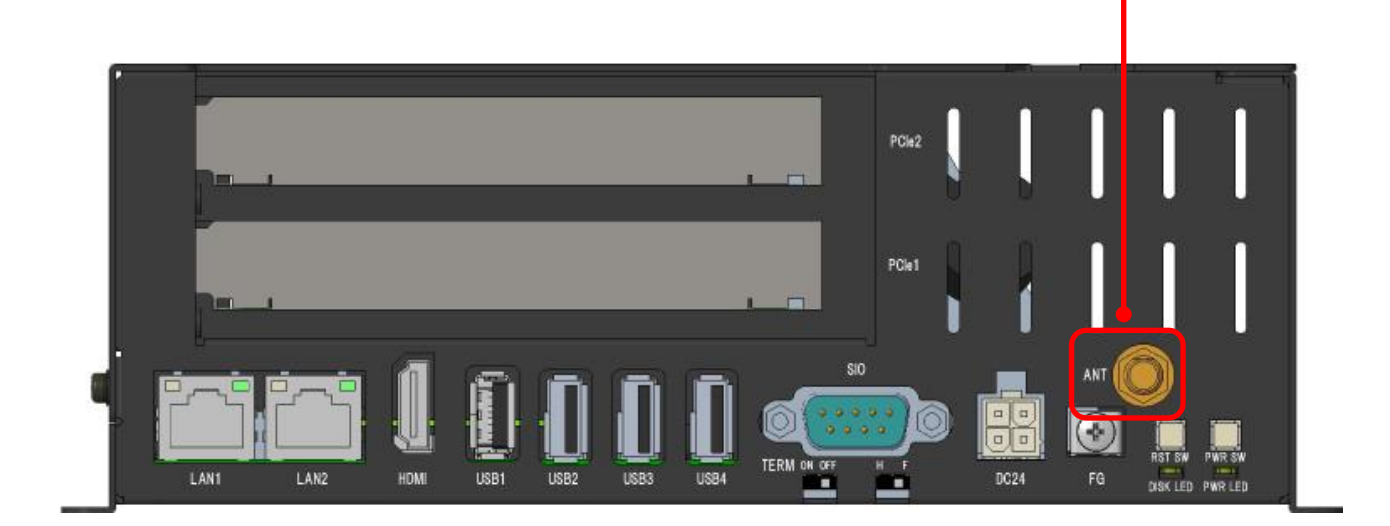

<産業用コントローラオプション選択時>

産業用コントローラオプション選択時は、PCIe1 に EtherCAT コントロールボードが搭載されます。

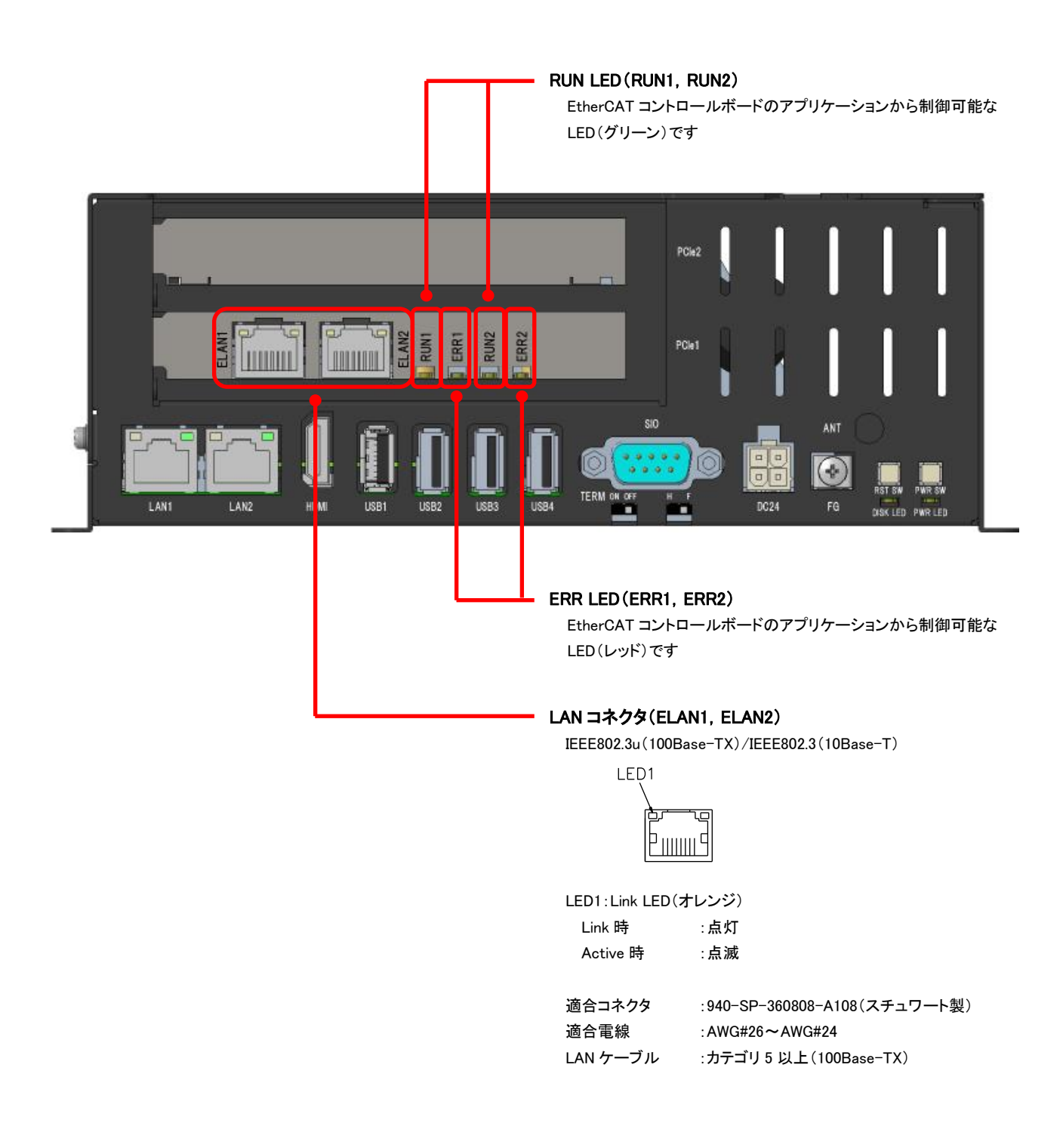

### <span id="page-21-0"></span>2-2 上面

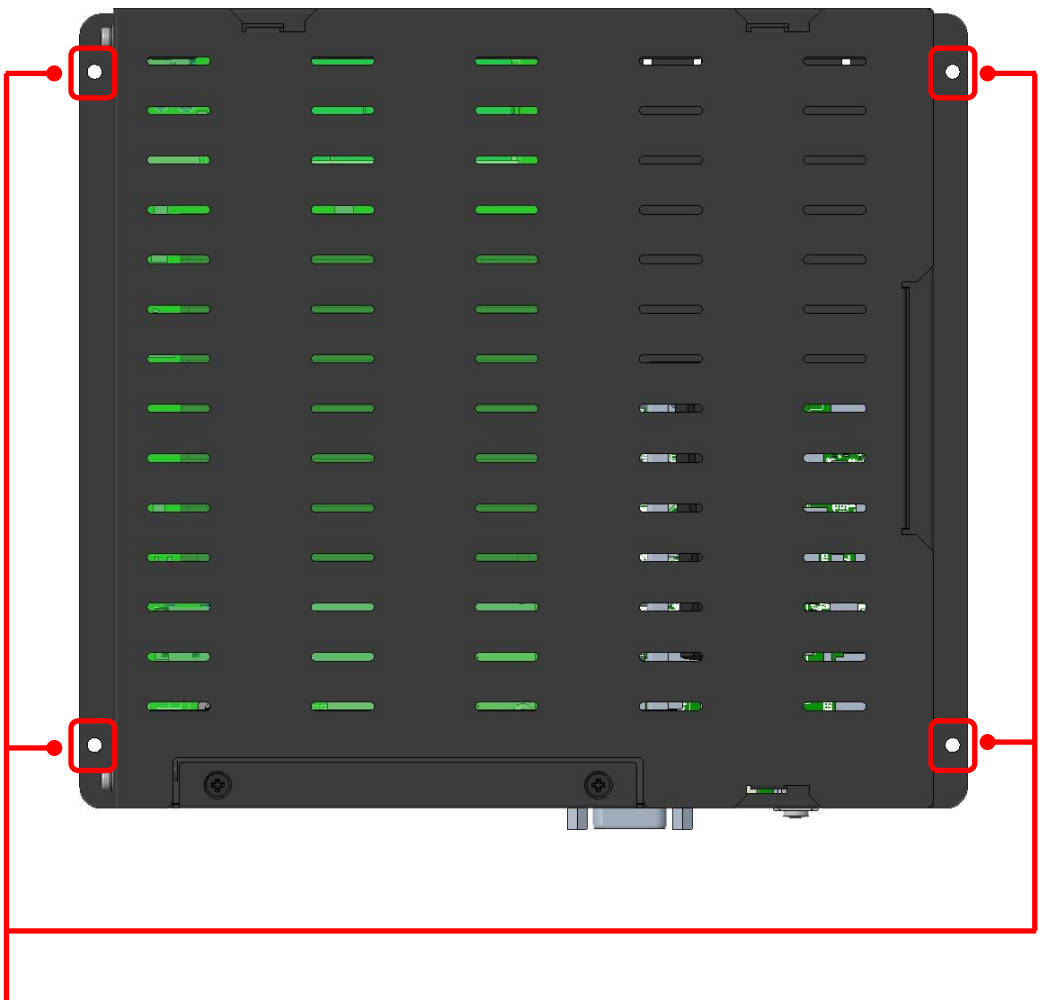

#### 固定用取付穴(M3×4 箇所)

本体を固定する際に使用します 取付方法については「第 3 章 設置」を参照してください  スライドカバーを取外すと SIM カードスロット・microSD カードスロット・MODE 設定スイッチがあります。 nanoSIM カードの取付け・取外し方法は「第 8 章 オプション」を、microSD カードの取付け・取外し方法は「第 5 章 操作 方法」を参照してください。

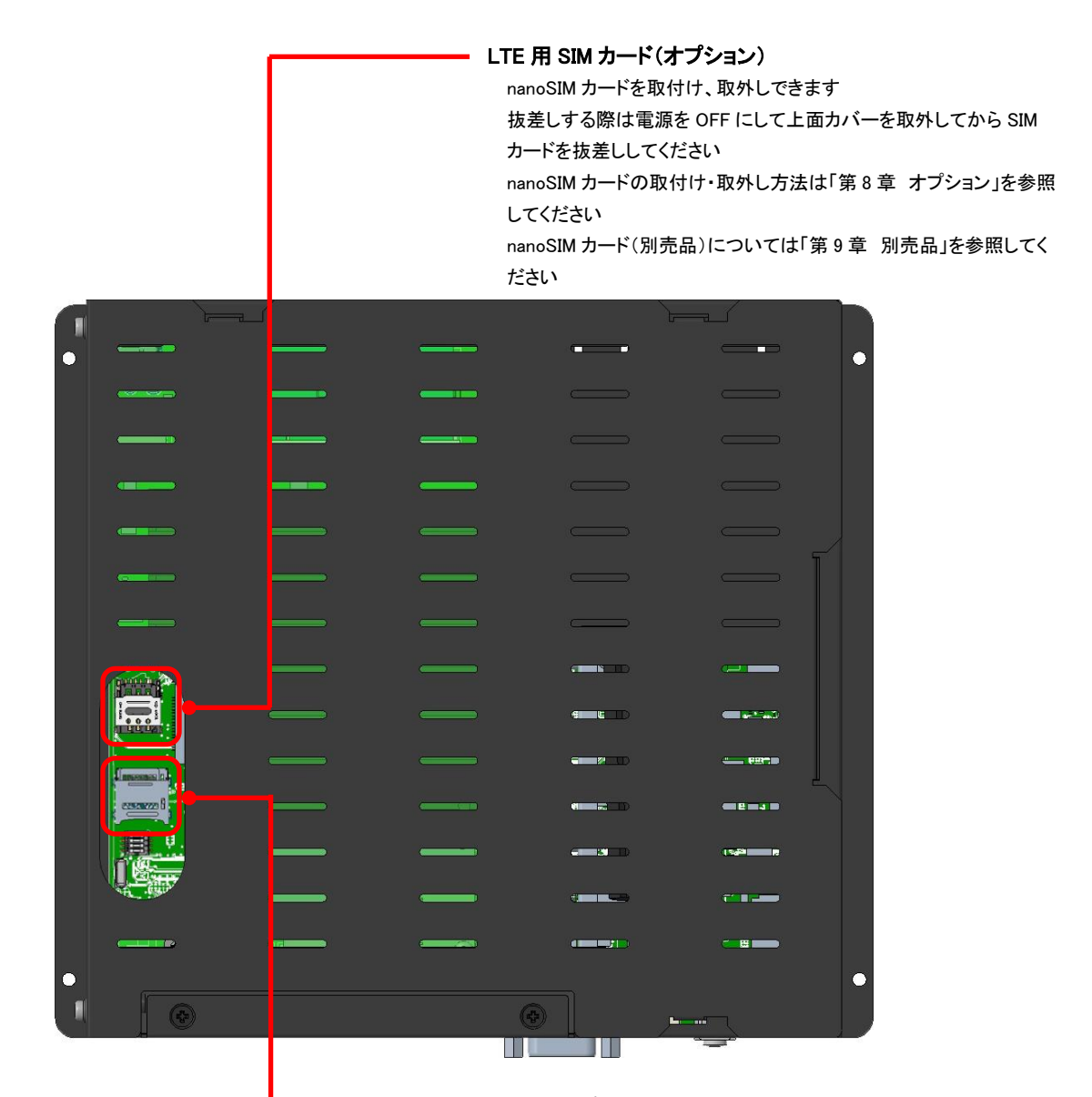

#### バックアップ・リカバリ用 microSD カードソケット

バックアップ・リカバリ用OS イメージを書込んだ microSD カードを取 付けることで、eMMC イメージのバックアップ・リカバリが可能です 取付け・取外し方法は「第5章 操作方法」を参照してください 使用方法は OS の別冊マニュアルを参照してください microSD カードについては営業担当までお問合わせください

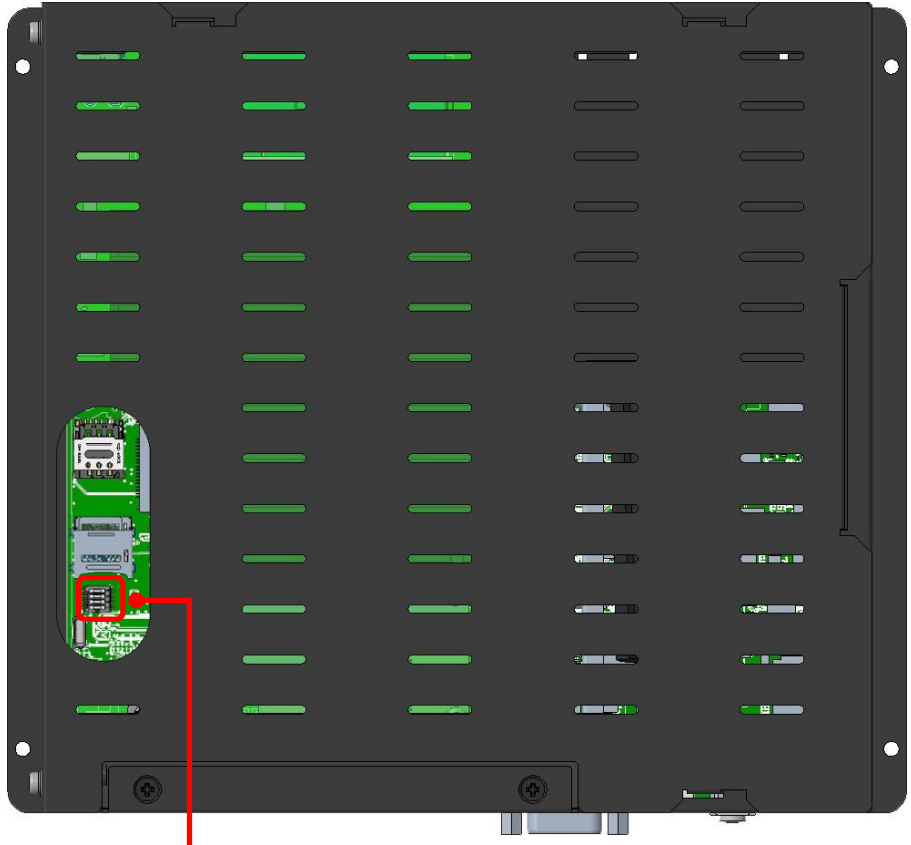

MODE 設定スイッチ

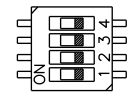

(図は出荷時設定)

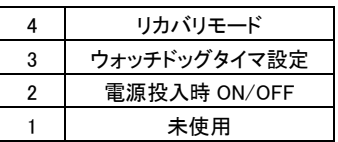

2:電源投入時 ON/OFF 切換

OFF にすると電源投入で起動します

ON にすると電源投入後、電源スイッチを押すことで起動します

3:ウォッチドッグタイマ設定 OFF にするとハードウェア・ウォッチドッグタイマが有効の状態 で起動します

タイマーをクリアせずに 2 分経過した時、強制リセットを行う

ハードウェアウォッチドッグです

ウォッチドッグ有効時にはウォッチドッグサービスを動作して ください

ON にするとハードウェア・ウォッチドッグタイマが無効の状態で 起動します

4:リカバリモード ON にすると microSD カードから起動します リカバリ時は ON に設定してください

# <span id="page-24-0"></span>第3章 設置

本章では、本製品の設置方法、条件を説明します。

### <span id="page-24-1"></span>3-1 設置条件

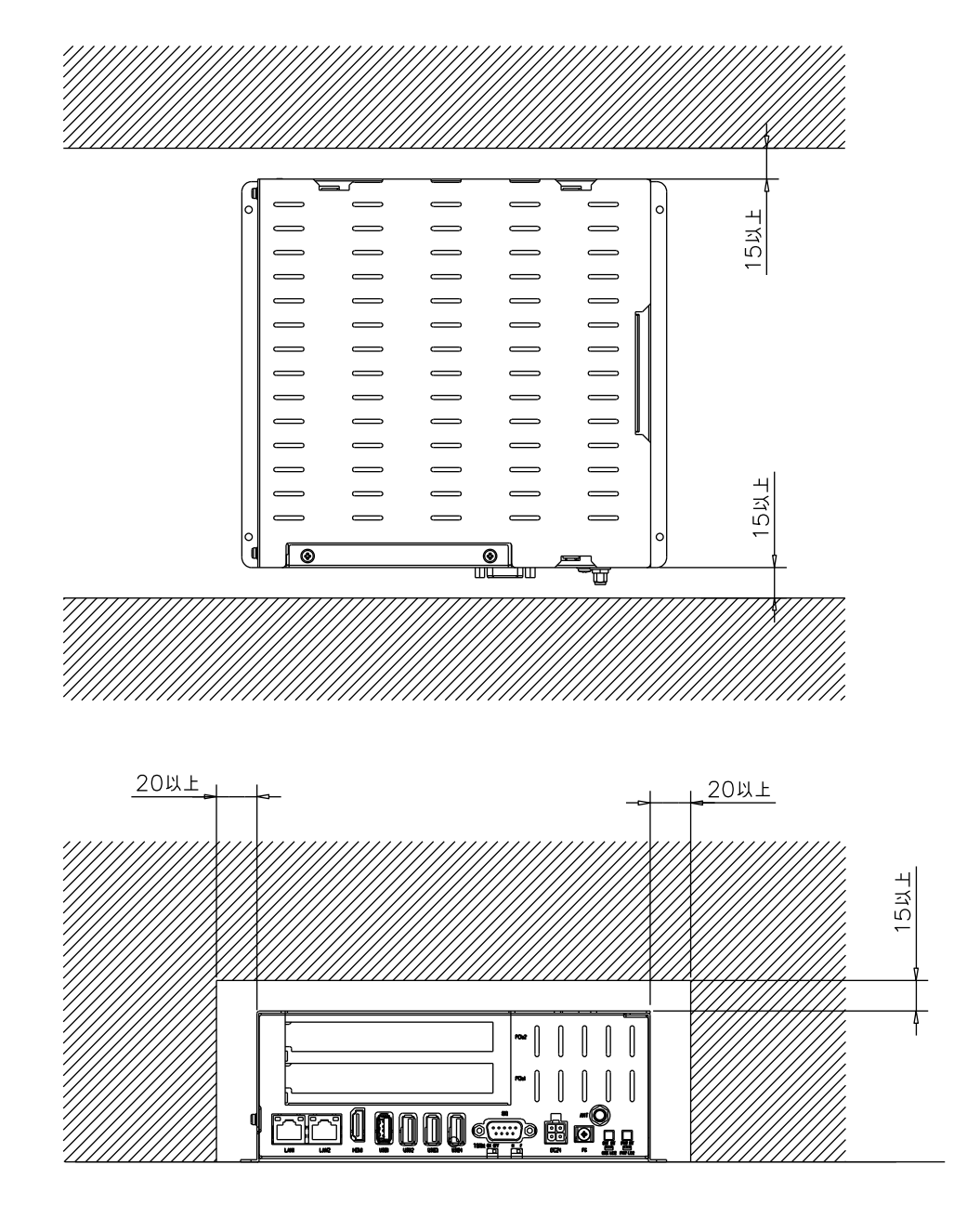

単位(mm)

放熱のため、他の機器は本体より表記寸法以上離して設置してください。(上図参照) 本体の周囲温度が使用周囲温度を超える可能性がある場合は、ファンによる冷却や他の方法での熱対策を行ってください。

### <span id="page-25-0"></span>3-2 設置方法

 本製品を固定する場合は、M3 ネジを 4 本ご準備ください。 取付位置に関しては、「第7章 外形寸法」を参照してください。

### <span id="page-25-1"></span>3-3 取付スペース

本製品を取付ける場合、盤内寸法や設置禁止場所を考慮し、取付けを行ってください。

接続ケーブルについて

 本製品に取付ける接続ケーブルの種類によっては、記載されている寸法以上の距離が必要になる場合があります。 コネクタの寸法やケーブル曲げ半径を考慮して設置してください。

### <span id="page-25-2"></span>3-4 PCI Express 拡張ボード取付方法

 PCI Express 拡張ボードを取付ける際は、下記の手順で行ってください。 C-EC1G-02XBT の EtherCAT コントロールボードは取外さないでください。

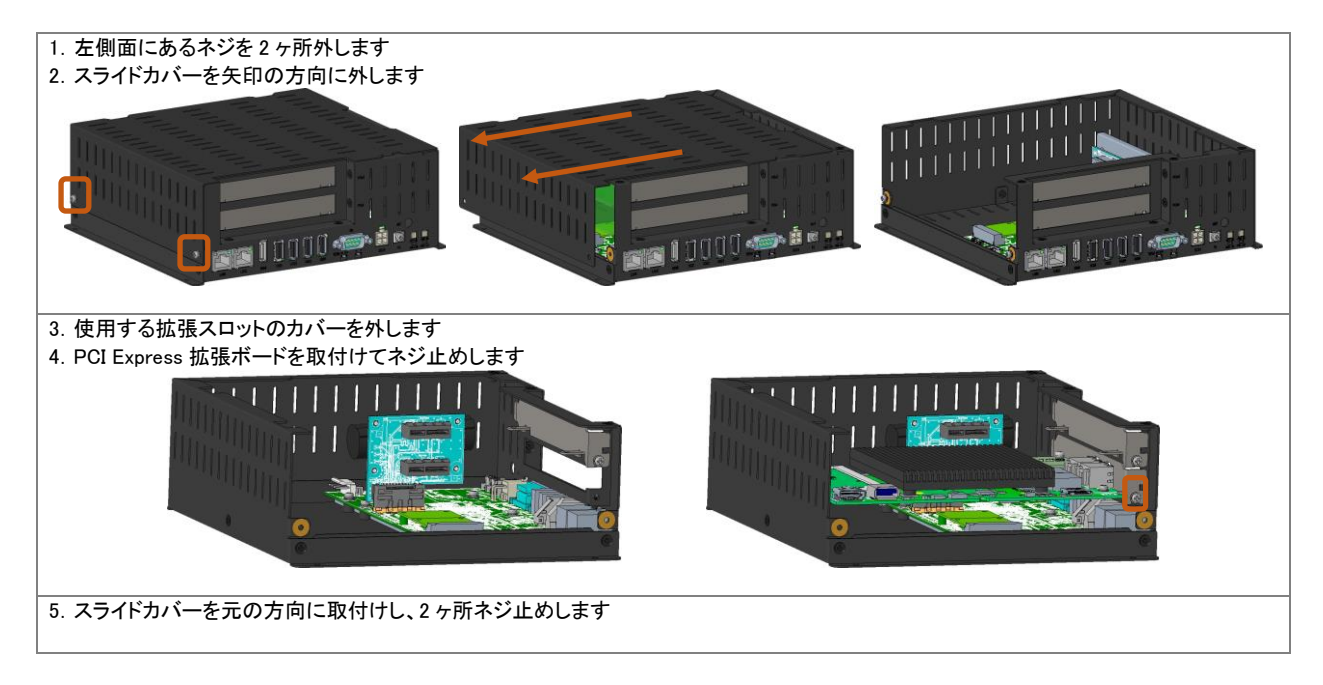

# <span id="page-26-0"></span>第4章 接続

本章では、本製品との接続を説明します。

### <span id="page-26-1"></span>4-1 電源

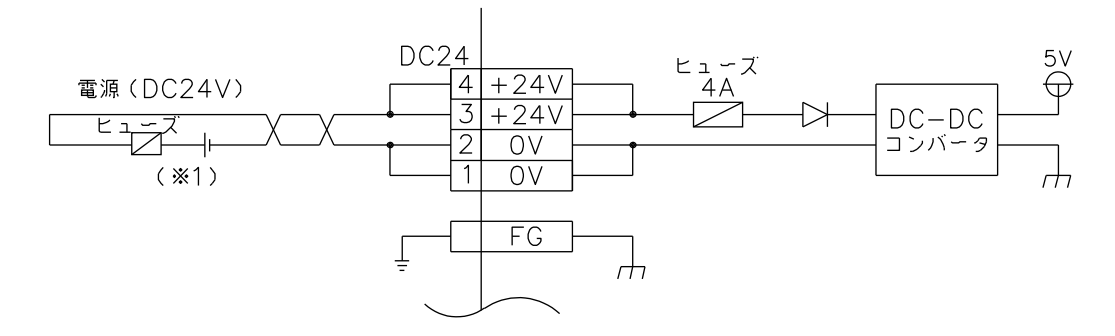

(※1) ご使用の接続機器によりヒューズを選定してください。

### <span id="page-27-0"></span>4-2 シリアル通信(SIO)

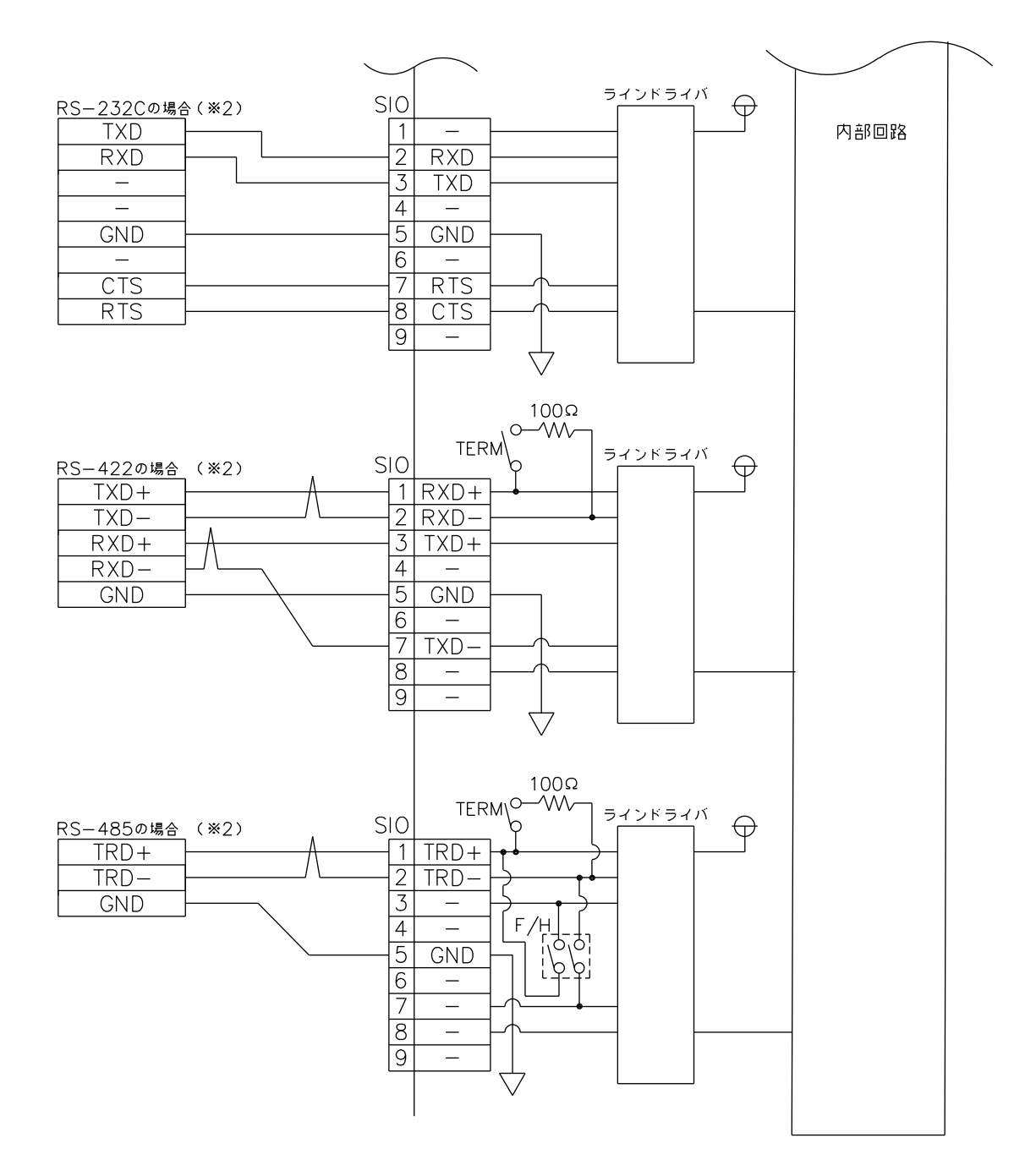

(※2) RS-232C/422/485 は 1ch につき、何れか 1 つの接続のみを行ってください。同時使用は不可です。

# <span id="page-28-0"></span>第5章 操作方法

本章では、電源および各機能設定の概要を説明します。

### <span id="page-28-1"></span>5-1 電源の操作方法

電源の操作方法を説明します。

- <span id="page-28-2"></span>5-1-1 電源 ON 方法
	- 電源スイッチを押します。 起動を開始すると、POWER LED が点灯します。 しばらくすると OS が起動します。 ※初回通電時、MODE 設定スイッチの電源投入時 ON/OFF 設定が OFF の場合には、自動的に POWER ON

<span id="page-28-3"></span> 状態となります。 5-1-2 電源 OFF 方法

 電源を OFF するには、OS よりシャットダウンを行います。 POWER LED が消灯します。 または、電源スイッチを 4 秒以上長押しで強制終了が行えます。 強制終了を行うとストレージのデータが破損する場合があります。

### <span id="page-28-4"></span>5-2 機能設定方法

 各種の機能設定は Config Tool より行えます。 各設定方法の詳細は OS の別冊マニュアル「Linux システムコントロールユニット実行環境ユーザーズマニュアル」を参 照してください。

### <span id="page-28-5"></span>5-3 C-EC1G をご利用するにあたって

 本製品は、EtherCAT コントロールボードを搭載した製品です。 詳細は各製品のマニュアルをホームページよりダウンロードして参照してください。

#### C-EC1G

・Linux システムコントロールユニット 実行環境ユーザーズマニュアル ・Linux システムコントロールユニット 開発環境ユーザーズマニュアル

EtherCAT コントロールボード

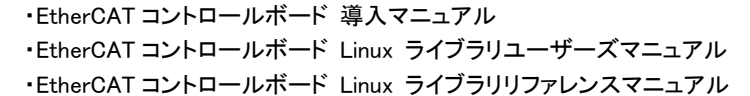

## <span id="page-29-0"></span>5-4 システムリカバリ方法

 システムのリカバリとバックアップを行う場合は、リカバリ用のメディアを使用してください。 操作方法の詳細は OS の別冊マニュアル「Linux システムコントロールユニット実行環境ユーザーズマニュアル」を参照 してください。

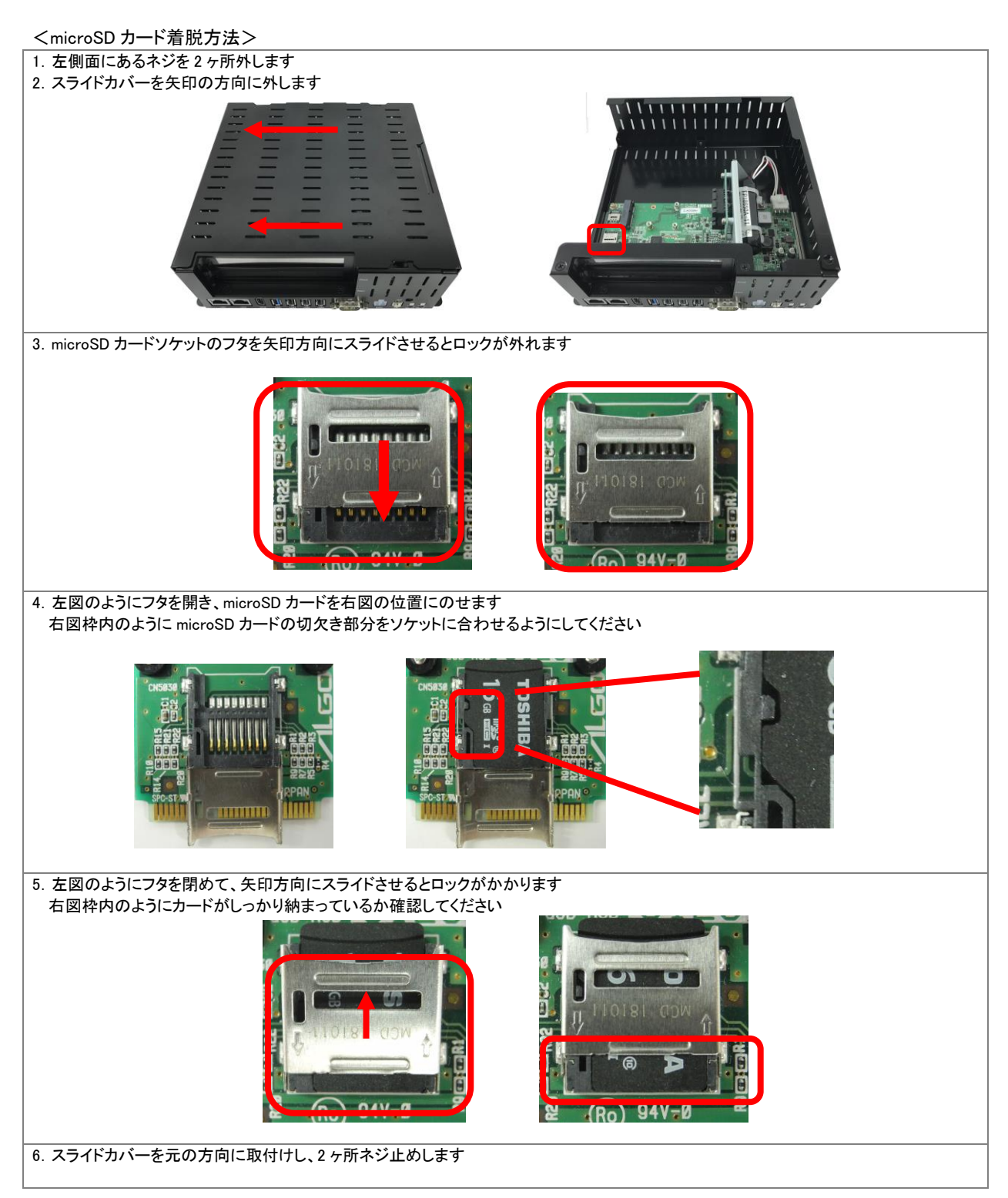

# <span id="page-30-0"></span>第6章 トラブルシューティング

本章では、初歩的な問題点の簡単な解決方法を説明します。

## <span id="page-30-1"></span>6-1 トラブルシューティング

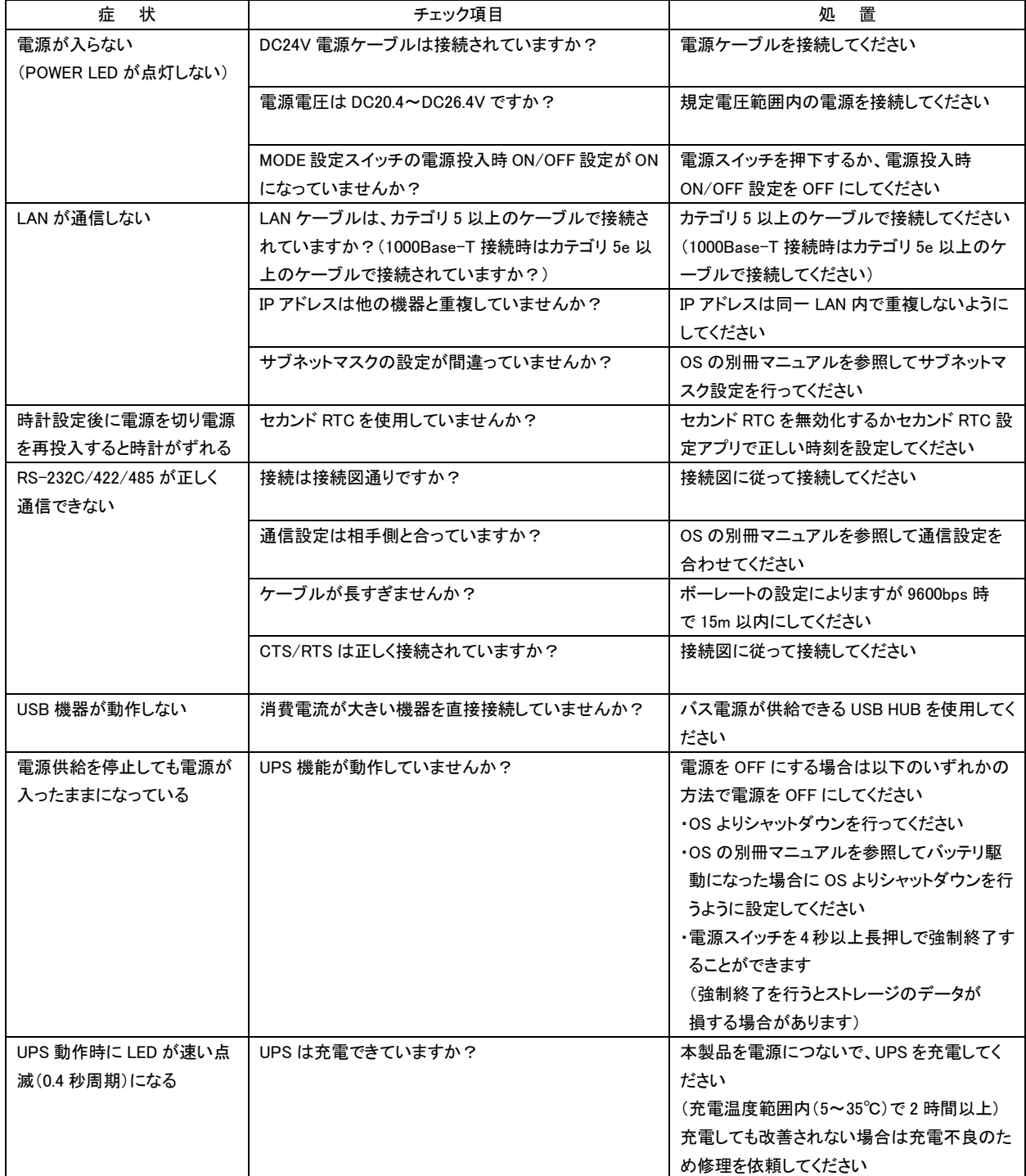

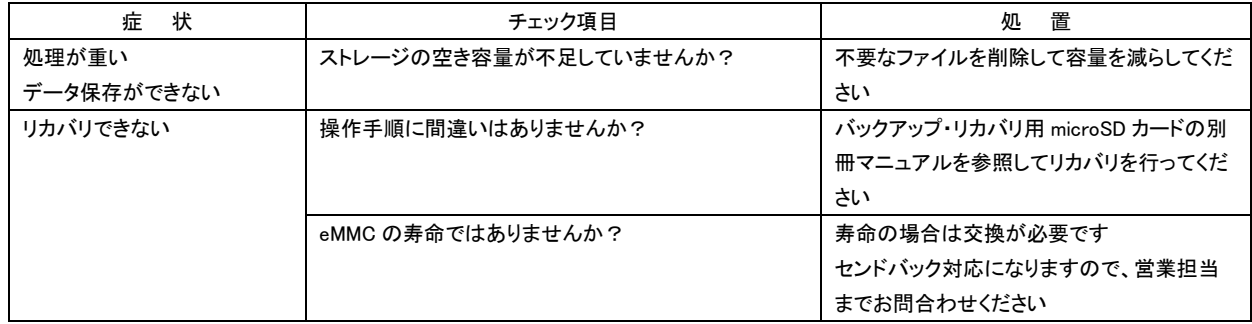

# <span id="page-32-0"></span>第7章 外形寸法

 図は無線 LAN オプションまたは LTE オプション搭載品になります。 取付金具寸法等の詳細は、弊社ホームページより外観図 DXF データをダウンロードしてご確認ください。

### <span id="page-32-1"></span>7-1 EC1G-02xBT

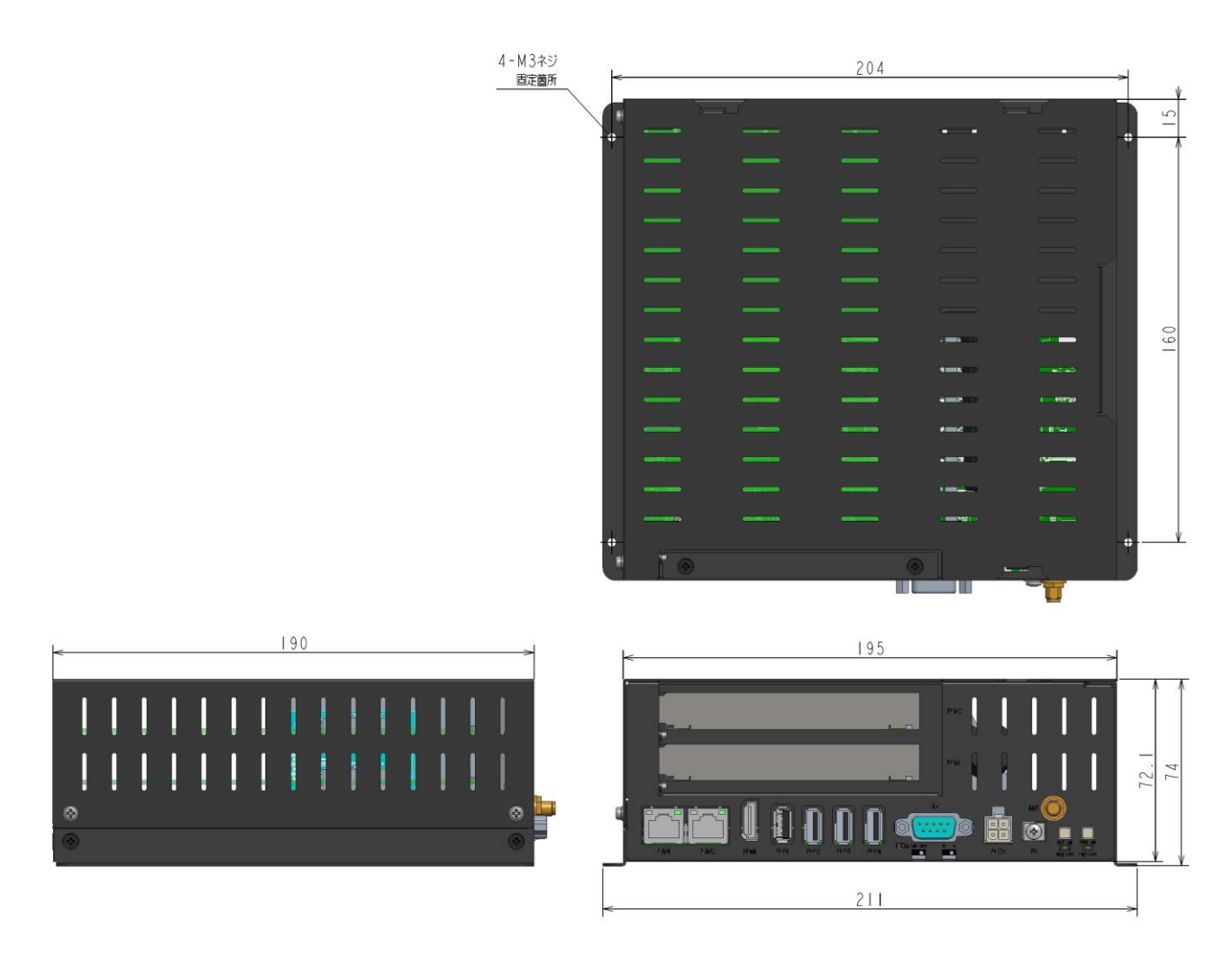

単位(mm)

# <span id="page-33-0"></span>第8章 オプション

 オプションは全てメーカーオプションのため、発注時に指定してください。 発注後の追加・変更はできません。 無線 LAN または LTE 通信を選択可能です。(同時搭載は不可)

<オプション一覧>

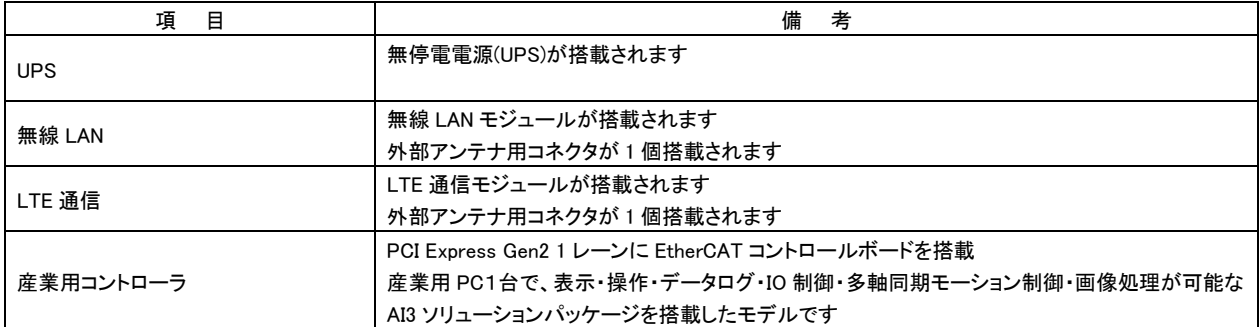

### <span id="page-33-1"></span>8-1 UPS 仕様

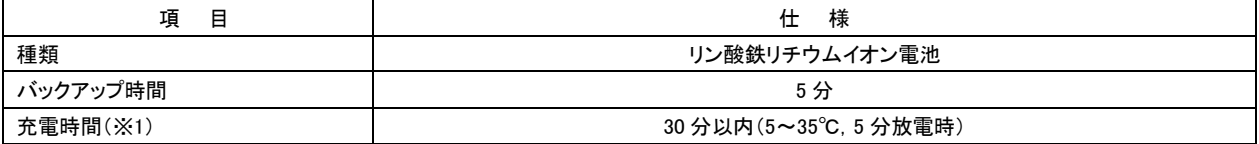

(※1) 高温時は保護回路により充電が停止する場合があります。

### <span id="page-34-0"></span>8-2 無線 LAN

 無線 LAN オプションを搭載時は、無線 LAN 外部アンテナ用コネクタが 1 個搭載されます。 別売品の無線 LAN 外部アンテナを用途に応じて購入してください。

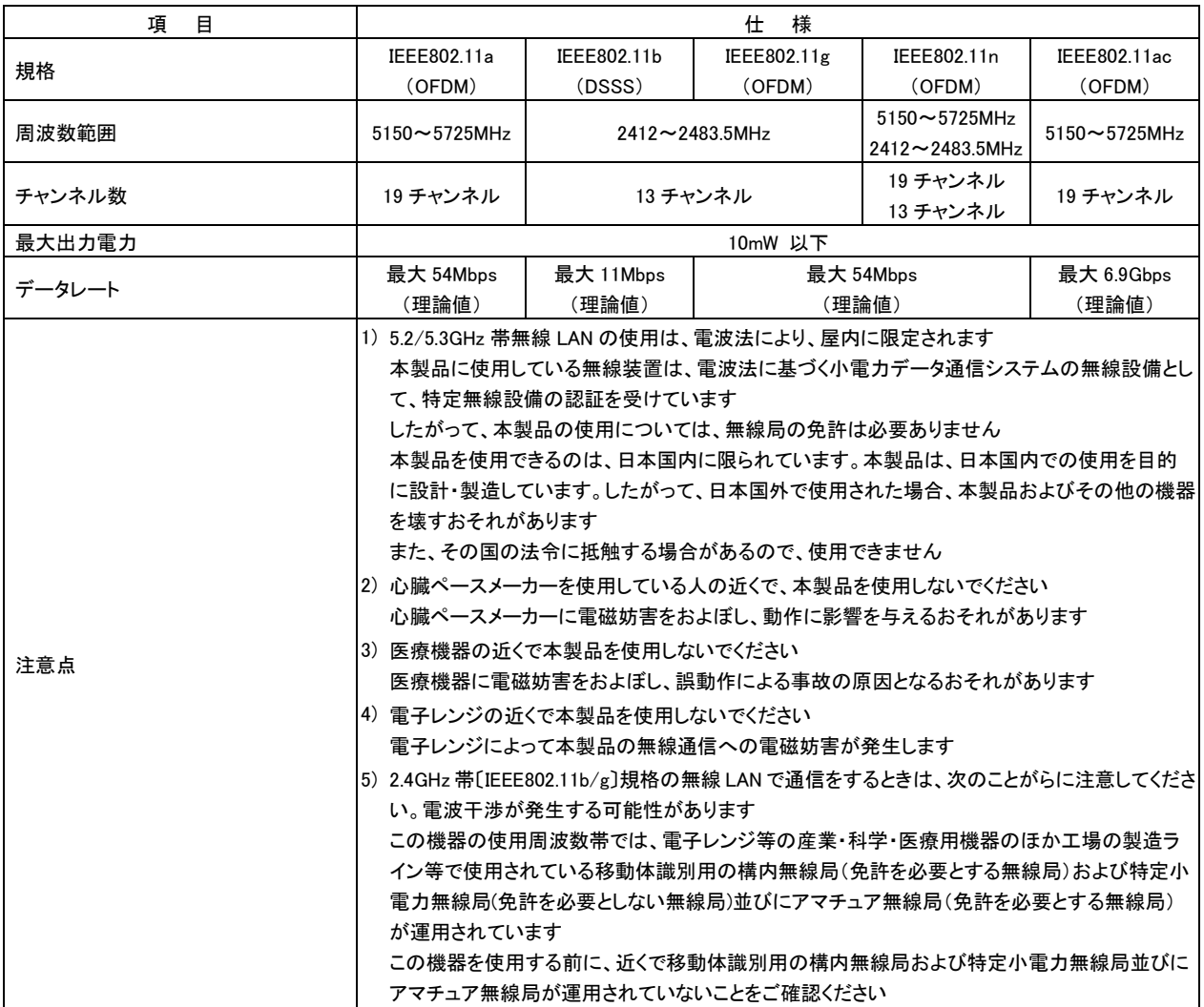

<別売品>

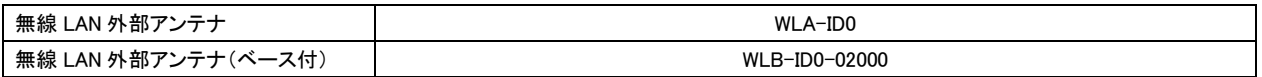

### <span id="page-35-0"></span>8-3 LTE 通信モジュール

 LTE 通信オプションを搭載時は、LTE 外部アンテナ用コネクタが 1 個搭載されます。 別売品の LTE 外部アンテナを用途に応じて購入してください。

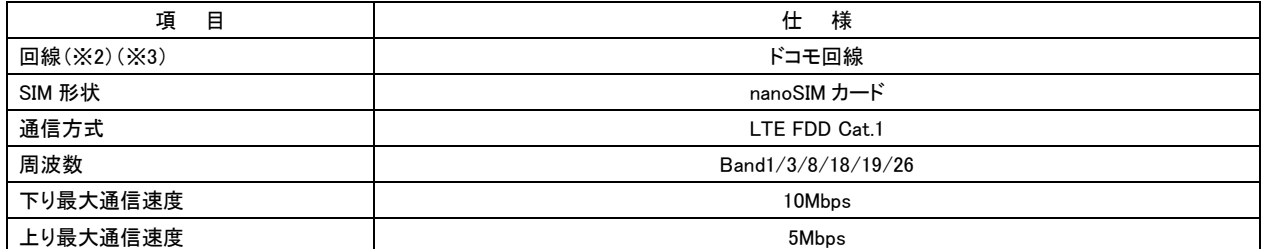

(※2) 通信サービスを利用される場合は SIM カードが別途必要です。

 (※3) 全ての通信事業者との接続を保証するものではありません。株式会社NTT ドコモの通信網用SIM(弊社別売品)のみ 接続を確認しています。

<span id="page-35-1"></span>8-3-1 LTE 用 SIM カード取付手順

<ご注意>

LTE 用 SIM カードの着脱は電源 OFF 状態で行ってください。

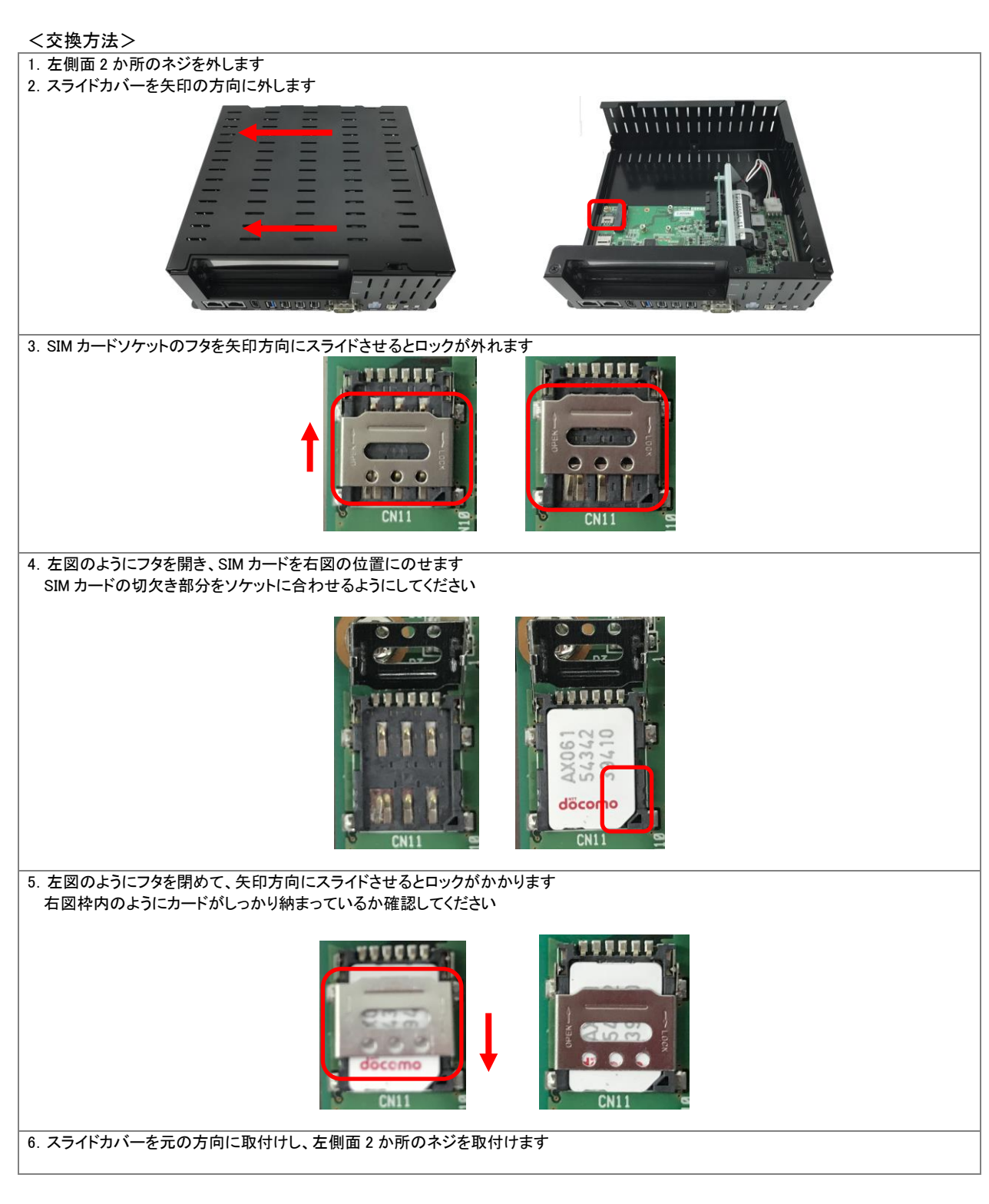

#### <別売品>

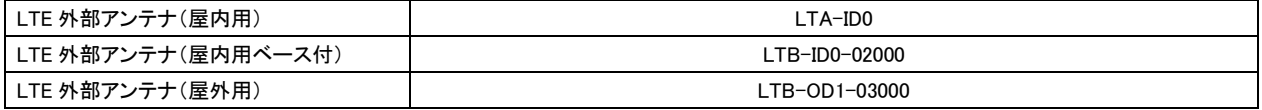

## <span id="page-37-0"></span>8-4 産業用コントローラ

産業用コントローラモデルには PCI Express Gen2 1 レーンに EtherCAT コントロールボードが搭載されます。

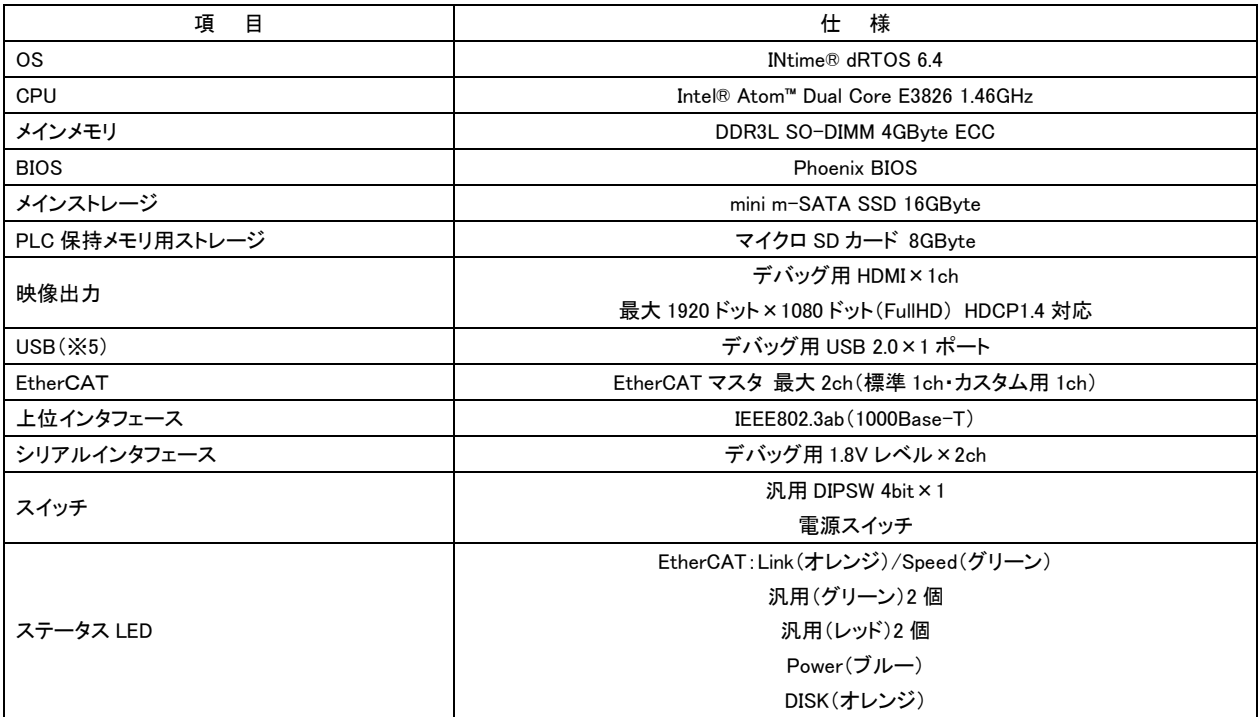

<EtherCAT コントロールボード部仕様>

(※5) 全ての USB 機器の正常動作を保証するものではありません。

# <span id="page-38-0"></span>第9章 別売品

本製品に関する別売品を説明します。

型式や形状等は変更になる可能性がありますので、ご購入時は営業担当までお問合わせください。

### <span id="page-38-1"></span>9-1 無線 LAN 外部アンテナ

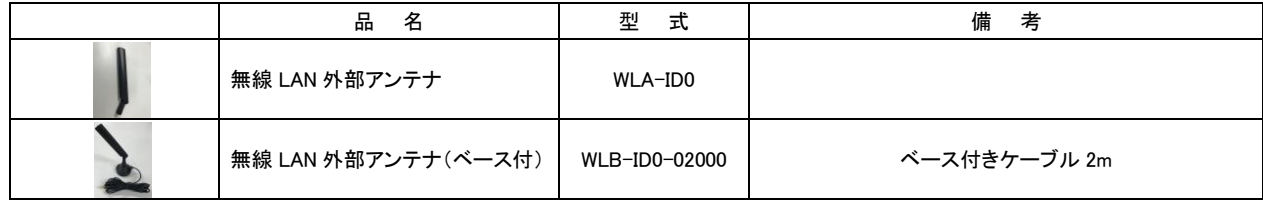

## <span id="page-38-2"></span>9-2 LTE 外部アンテナ

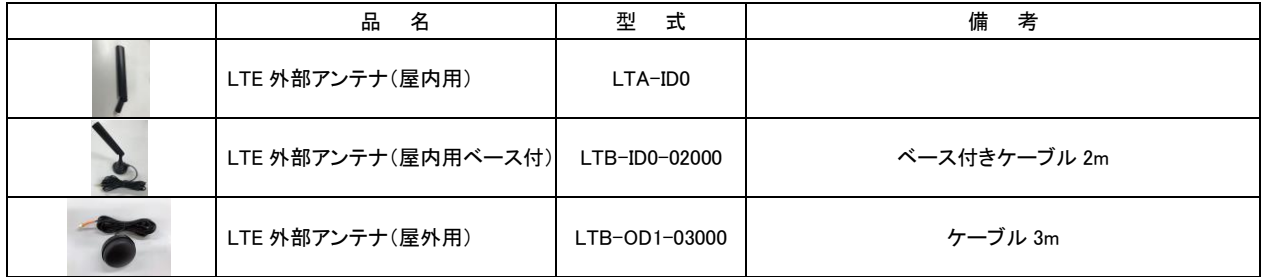

## <span id="page-38-3"></span>9-3 LTE nanoSIM カード

お客様でドコモ回線の nanoSIM を個別で契約いただきご利用いただくこともできますが、弊社でもお客様の用途に応じて、ドコモ回線を 利用した nanoSIM の各種プランを用意しております。詳細は、営業担当までお問合せください。

# <span id="page-39-0"></span>第10章 製品保証内容

ご使用につきましては、以下の製品保証内容をご確認いただきます様、よろしくお願いいたします。

### <span id="page-39-1"></span>10-1 無償保証について

 本製品の品質は十分に留意して製造していますが、万一、製品に当社側の責任による故障や瑕疵が発生し、無償 保証期間中であった場合、当社はお買い上げいただいた販売店、または当社営業窓口を通じて無償で製品を修理ま たはお取替えさせていただきます。但し、出張修理が必要な場合は、技術者派遣の実費費用を申し受けます。 また、故障製品の取替えに伴う、現地再調整、試運転は当社責務外とさせていただきます。

#### <span id="page-39-2"></span>10-1-1 無償保証期間

 製品の無償保証期間は、「お買い上げ後 1 年」もしくは、「銘板に記載されている製造年月より 18 ヶ月」のいずれか 早く経過するまでの期間とさせていただきます。

#### <span id="page-39-3"></span>10-1-2 無償保証範囲

 使用状態、使用方法及び使用環境などが、取扱説明書、ユーザーズマニュアルなどに記載された条件、注意事項 などに従った正常な状態で使用されている場合に限定させていただきます。

#### <span id="page-39-4"></span>10-1-3 有償保証について

以下の場合は無償保証期間内であっても有償修理とさせていただきます。

 ・お客様における不適切な保管や取扱い、不注意、過失、などにより生じた故障及びお客様のハードウェア、ソフト ウェア設計内容に起因した故障。

・当社が承認する作業員以外による改造などの手を加えたことに起因する故障。

・火災、異常電圧などの不可抗力による外部要因及び地震、落雷、風水害などの天変地異による故障。

・納入後の輸送(移動)時の落下、衝撃など貴社の取扱い不適当により生じた故障損害の場合。

### <span id="page-39-5"></span>10-2 修理について

 修理はセンドバックによる当社工場修理を原則とさせていただきます。この場合、弊社工場への送料はお客様負担に てお願いいたします。

 修理期間は原則として修理品到着後、2 週間とさせていだきます。但し、故障内容によっては、2 週間以上要すること があります。

### <span id="page-39-6"></span>10-3 生産中止後の有償修理期間について

 生産中止した機種(製品)につきましては、生産を中止した年月より起算して 7 年間の範囲で修理を実施いたします。 但し、電子部品などのライフサイクルが短く、調達や生産が困難となる場合があります。 生産中止後の製品供給(補用品も含む)はできません。

### <span id="page-40-0"></span>10-4 機会損失などの保証責任の除外

 無償保証期間内外を問わず、当社製品の故障に起因するお客様あるいはお客様の顧客側での機会損失ならびに当 社製品以外への損傷、その他業務に対する補償は当社の保証外とさせていただきます。

### <span id="page-40-1"></span>10-5 製品の適用について

 当社製品をご使用いただくにあたりましては、万一、故障・不具合などが発生した場合でも重大な事故に至らない用途 である事及び故障・不具合発生時にはバックアップやフェールセーフ機能が効き外部でシステム的に実施されているこ とをご使用の条件とさせていただきます。

 当社製品は人命や財産に大きな影響が予測される用途へのご使用については当社製品の適用を除外させていただ きます。

### このユーザーズマニュアルについて

- (1) 本書の内容の一部または全部を当社からの事前の承諾を得ることなく、無断で複写、複製、掲載することは 固くお断りします。
- (2) 本書の内容に関しては、製品改良のため、お断りなく仕様などを変更することがありますのでご了承ください。
- (3) 本書の内容に関しては万全を期しておりますが、万一ご不審な点や誤りなどお気付きのことがございましたら お手数ですが巻末記載の弊社までご連絡ください。その際、巻末記載の書籍番号も併せてお知らせください。

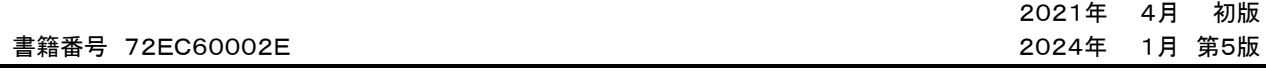

### ノレGロ 株式会社アルゴシステム

本社

〒587-0021 大阪府堺市美原区小平尾656番地 インディング TEL(072)362-5067

FAX(072)362-4856

ホームページ https://www.algosystem.co.jp/